# **Управляемый промышленный**

# **коммутатор серии SICOM3000A**

*Руководство по аппаратной части*

Издание 1.0

Сайт: https://kyland-rus.ru/

Эл. почта: [sales@kyland](mailto:sales@kyland-rus.ru)-rus.ru [support@kyland](mailto:support@kyland-rus.ru)-rus.ru

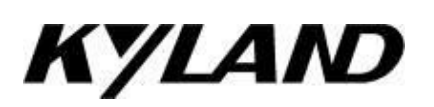

#### **Уведомление о безопасной эксплуатации**

Изделие работает надежно, пока оно используется в соответствии с инструкциями. Следует избегать искусственного повреждения или разрушения устройства. Прежде чем использовать устройство, внимательно прочтите это уведомление в целях обеспечения безопасности персонала и оборудования. Сохраните данное руководство для дальнейшего использования. Компания Kyland не несет ответственности за какой-либо ущерб персоналу или оборудованию, возникший в результате нарушения данного руководства.

- Не размещайте устройство вблизи источников воды или во влажных местах. Поддерживайте относительную влажность окружающей среды в пределах от 5 до 95 % (без конденсации).
- Не размещайте устройство в условиях, где оно может подвергнуться воздействию сильного магнитного поля, сильной или постоянной вибрации или воздействию высокой температуры. Придерживайтесь допустимых диапазонов рабочей температуры и температуры хранения.
- Установите и разместите устройство надежно и прочно.
- Поддерживайте устройство в чистоте. При необходимости протрите мягкой хлопчатобумажной тканью.
- Не кладите на устройство или кабели посторонние материалы. Обеспечьте достаточный отвод тепла и аккуратную прокладку кабеля без запутывания и узлов.
- При работе с устройством надевайте антистатические перчатки или используйте другие защитные меры.
- Избегайте любых открытых металлических проводов, поскольку они могут быть окислены или находиться под напряжением.
- Устанавливайте устройство в соответствии с соответствующими национальными и местными нормами.
- Перед включением питания убедитесь, что источник питания соответствует допустимому диапазону устройства. Высокое напряжение может повредить устройство.
- Разъемы питания и другие разъемы должны быть надежно соединены между собой.
- Не подключайте и не отключайте источник питания мокрыми руками. Когда устройство включено, не прикасайтесь к нему или его частям мокрыми руками.
- Перед использованием устройства, подключенного к сетевому кабелю, снимите все украшения (например, кольца, браслеты, часы и ожерелья) или любые другие металлические предметы, поскольку они могут привести к поражению электрическим током или ожогам.
- Не эксплуатируйте устройство, не подключайте и не отключайте кабели во время грозы.
- Используйте совместимые разъемы и кабели. Если вы не уверены, свяжитесь с нашим персоналом по продажам или технической поддержке для подтверждения.
- Не разбирайте устройство самостоятельно. При возникновении аномалий свяжитесь с нашим персоналом по продажам или технической поддержке.
- Если какая-либо деталь утеряна, свяжитесь с нашим персоналом по продажам или технической поддержке, чтобы приобрести замену. Не покупайте детали по другим каналам.
- Утилизируйте устройство в соответствии с соответствующими национальными правилами, предотвращая загрязнение окружающей среды.

В следующих случаях немедленно отключите электропитание и свяжитесь с представителем Kyland:

- Попадание воды в оборудование.
- Повреждение оборудования или корпуса.
- Ненормальное изменение работы или производительности оборудования.
- Запах, дым или ненормальный шум из оборудования.

ПРИМЕЧАНИЕ: Данное оборудование было испытано и признано соответствующим ограничениям для цифровых устройств класса A в соответствии с частью 15 Правил FCC. Эти ограничения предназначены для обеспечения защиты от вредных помех при коммерческом использовании оборудования. Это оборудование генерирует, использует и может излучать радиочастотную энергию, если оно установлено и используется не в соответствии с инструкциями, может создавать вредные помехи для радиосвязи. Эксплуатация этого оборудования в жилой зоне может вызвать вредные помехи, и в этом случае пользователь должен будет устранить помехи за свой счет.

ПРИМЕЧАНИЕ: Изделие нельзя использовать в жилых помещениях. При использовании в жилых помещениях изделие может вызывать помехи. Такое использование возможно, только если пользователем приняты специальные меры по снижению электромагнитного излучения, чтобы предотвратить помехи при приеме радио- и телепередач.

### Оглавление

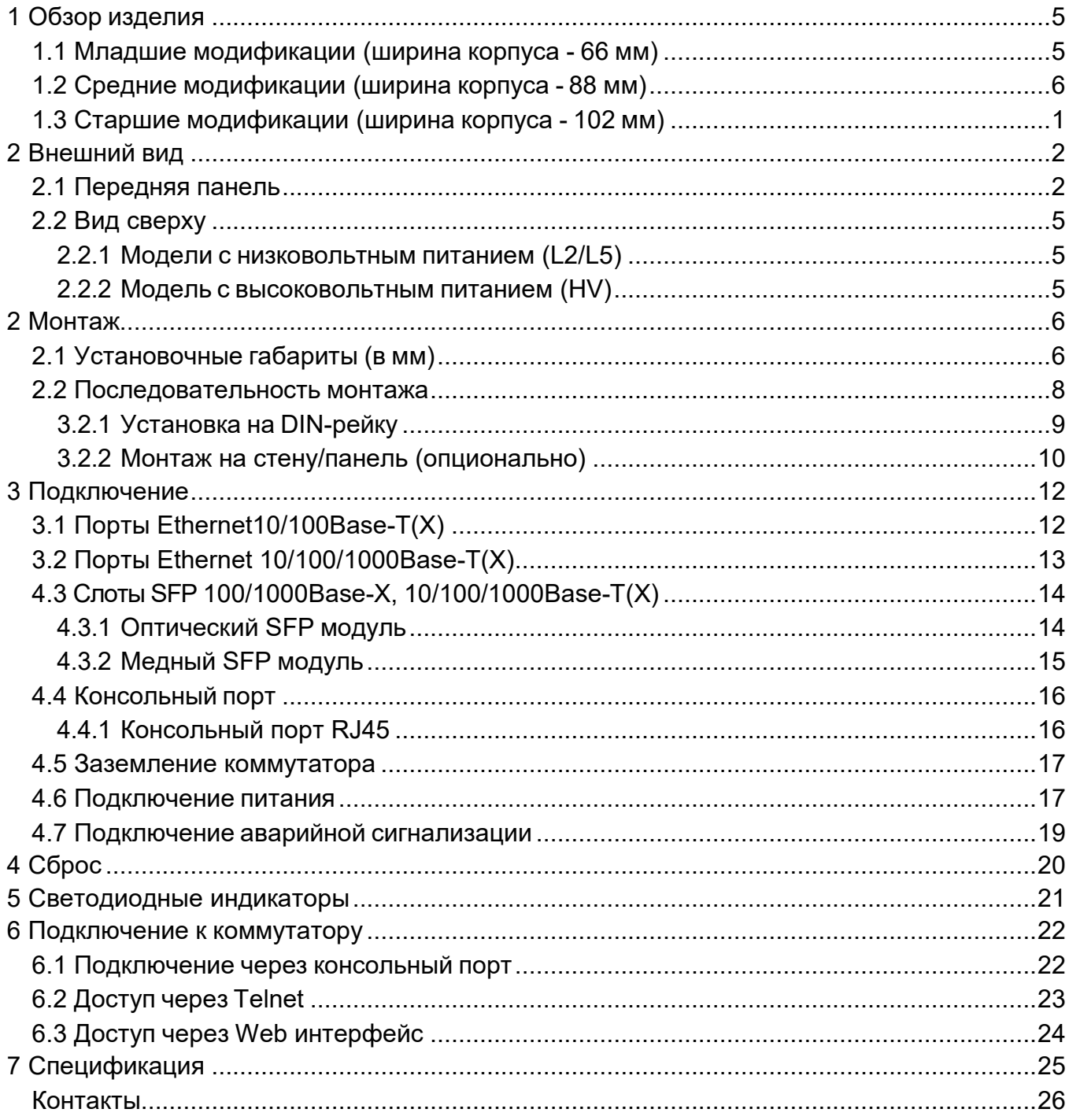

### <span id="page-4-0"></span>**1 Обзор изделия**

SICOM3000A – серия промышленных управляемых Ethernet коммутаторов с низким энергопотреблением. Коммутаторы этой серии имеют последовательный консольный порт RS-232 с разъемом RJ45, поддерживают восстановление настроек до заводских параметров через отдельную аппаратную кнопку Reset, а также настройку и управление через веб-интерфейс, Telnet и консольный порт.

#### <span id="page-4-1"></span>**1.1 Младшие модификации** (**ширина корпуса - 66 мм**)

Коммутаторы данных модификаций имеют до четырех слотов SFP 100/1000Base-X, 10/100/1000Base-T(X) и до восьми Ethernet интерфейсов 10/100Base-T(X), суммарно до двенадцати портов максимум. Слоты SFP поддерживают функцию контроля мощности оптических трансиверов. Более подробная информация по кодировке названий коммутаторов данной линейки приведена в следующей таблице.

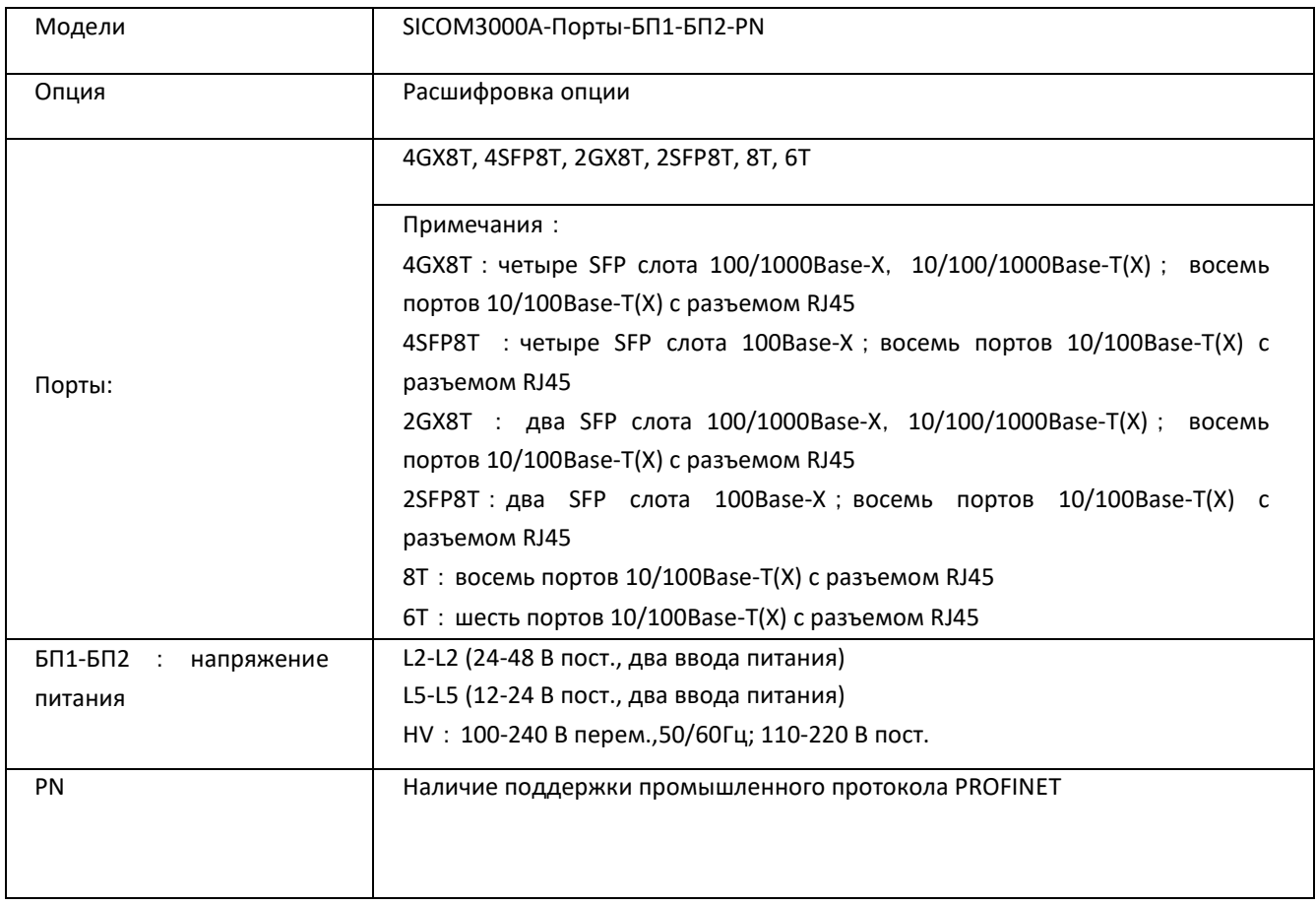

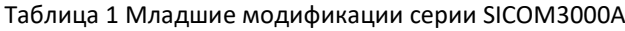

#### <span id="page-5-0"></span>**1.2 Средние модификации** (**ширина корпуса - 88 мм)**

Коммутаторы данных модификаций имеют до четырех слотов SFP 100/1000Base-X, 10/100/1000Base-T(X) и до восьми Ethernet интерфейсов 10/100/1000Base-T(X), суммарно – до двенадцати портов максимум. Слоты SFP поддерживают функцию контроля мощности оптических трансиверов. Более подробная информация по расшифровке названий коммутаторов данной линейки приведена в следующей таблице.

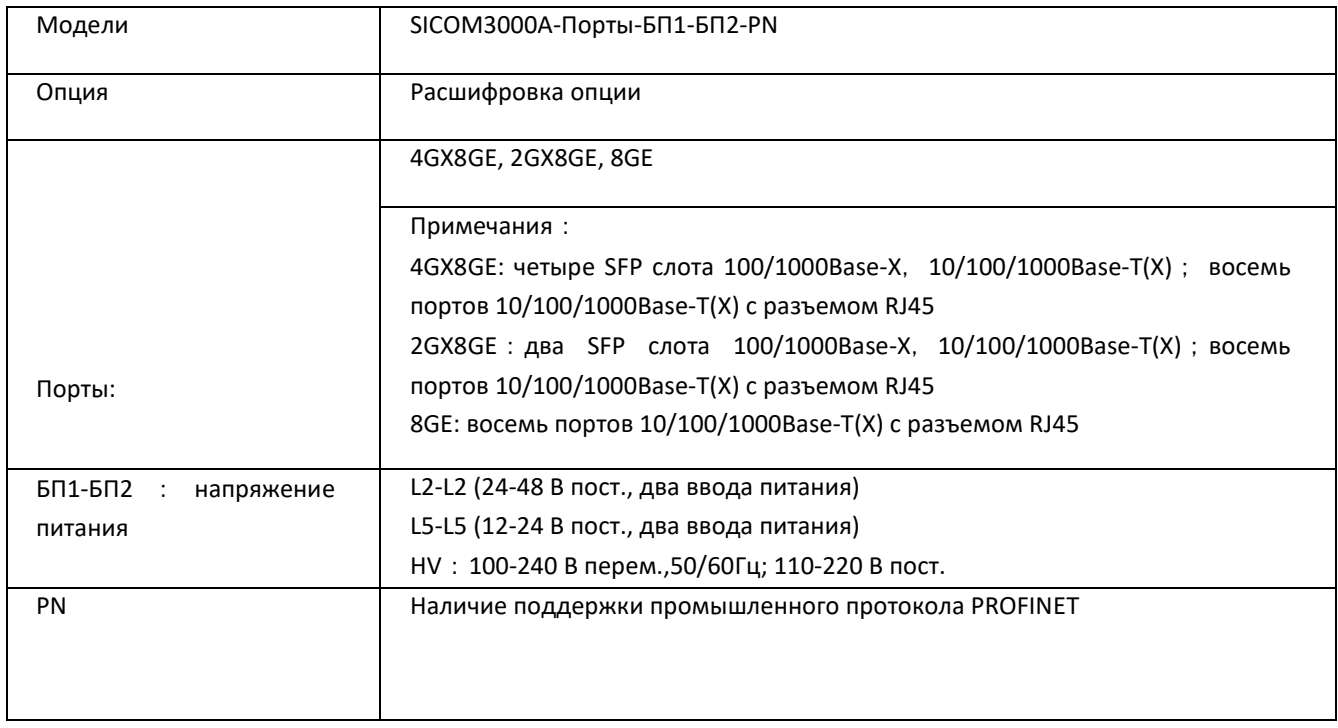

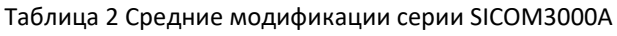

### <span id="page-6-0"></span>**1.3 Старшие модификации** (**ширина корпуса - 102 мм)**

Коммутаторы данных модификаций имеют до двенадцати слотов SFP 100/1000Base-X, 10/100/1000Base-T(X) и до шестнадцати Ethernet интерфейсов 10/100/1000Base-T(X), суммарно - до двадцати портов максимум. Слоты SFP поддерживают функцию контроля мощности оптических трансиверов. Более подробная информация по расшифровке названий коммутаторов данной линейки приведена в следующей таблице.

| Модели                  | SICOM3000A-Порты-БП1-БП2-PN                                                                                            |  |  |
|-------------------------|----------------------------------------------------------------------------------------------------|--|--|
| Опция                   | Расшифровка опции                                                                                                    |  |  |
|                         | 12GX8GE, 8GX8GE, 8GX8T, 8SFP8T, 4GX16GE, 4GX16T, 4SFP16T,                                                              |  |  |
|                         | 2GX16GE, 2GX16T, 16GE, 16T                                                                                             |  |  |
|                         | Примечания:                                                                                                    |  |  |
|                         | 12GX8GE: двенадцать SFP слотов 100/1000Base-X, 10/100/1000Base-T(X);                                                   |  |  |
|                         | восемь портов 10/100/1000Base-T(X) с разъемом RJ45                                                                     |  |  |
| Порты:                  | 8GX8GE: восемь SFP слотов 100/1000Base-X, 10/100/1000Base-T(X) ; восемь                                                |  |  |
|                         | портов 10/100/1000Base-T(X) с разъемом RJ45                                                                            |  |  |
|                         | 8GX8T : восемь SFP слотов 100/1000Base-X, 10/100/1000Base-T(X) ; восемь                                                |  |  |
|                         | портов 10/100Base-T(X) с разъемом RJ45                                                                                 |  |  |
|                         | 8SFP8T: восемь SFP слотов 100Base-X, 10/100Base-T(X); восемь портов                                                    |  |  |
|                         | 10/100Base-Т(X) с разъемом RJ45                                                                                        |  |  |
|                         | 100/1000Base-X, 10/100/1000Base-T(X);<br>4GX16GE: четыре<br><b>SFP</b><br>слота                                        |  |  |
|                         | шестнадцать портов 10/100/1000Base-T(X) с разъемом RJ45                                                                |  |  |
|                         | 4GX16T : четыре SFP слота 100/1000Base-X,<br>10/100/1000Base-T(X);                                                     |  |  |
|                         | шестнадцать портов 10/100Base-T(X) с разъемом RJ45                                                                     |  |  |
|                         | 4SFP16T : четыре SFP слота 100Base-X,<br>10/100Base-T(X) SFP slots ;                                                   |  |  |
|                         | шестнадцать портов 10/100Base-T(X) с разъемом RJ45                                                                     |  |  |
|                         | 2GX16GE : два SFP слота 100/1000Base-X, 10/100/1000Base-T(X) ;                                                         |  |  |
|                         | шестнадцать портов 10/100/1000Base-T(X) с разъемом RJ45<br>2GX16T: два SFP слота 100/1000Base-X, 10/100/1000Base-T(X); |  |  |
|                         | шестнадцать портов 10/100Base-T(X) разъемом RJ45                                                                       |  |  |
|                         | 16GE : шестнадцать портов 10/100/1000Base-T(X) с разъемом RJ45                                                         |  |  |
|                         | 16T : шестнадцать портов 10/100Base-T(X) с разъемом RJ45                                                               |  |  |
|                         |                                                                                                    |  |  |
|                         |                                                                                                    |  |  |
| БП1-БП2 :<br>напряжение | L2-L2 (24-48 В пост., два ввода питания)                                                                               |  |  |
| питания                 | L5-L5 (12-24 В пост., два ввода питания)                                                                               |  |  |
|                         | HV: 100-240 В перем., 50/60Гц; 110-220 В пост.                                                                         |  |  |
| PN                      | Наличие поддержки промышленного протокола PROFINET                                                                     |  |  |
|                         |                                                                                                    |  |  |
|                         |                                                                                                    |  |  |

Таблица 3 Старшие модификации серии SICOM3000A

### <span id="page-7-0"></span>**2 Внешний вид**

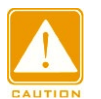

#### **Внимание:**

Рекомендуется приобрести пылезащитные заглушки для неиспользуемых Ethernet интерфейсов RJ45 (опционально) для поддержания чистоты портов.

#### <span id="page-7-1"></span>**2.1 Передняя панель**

• Передняя панель младших модификаций

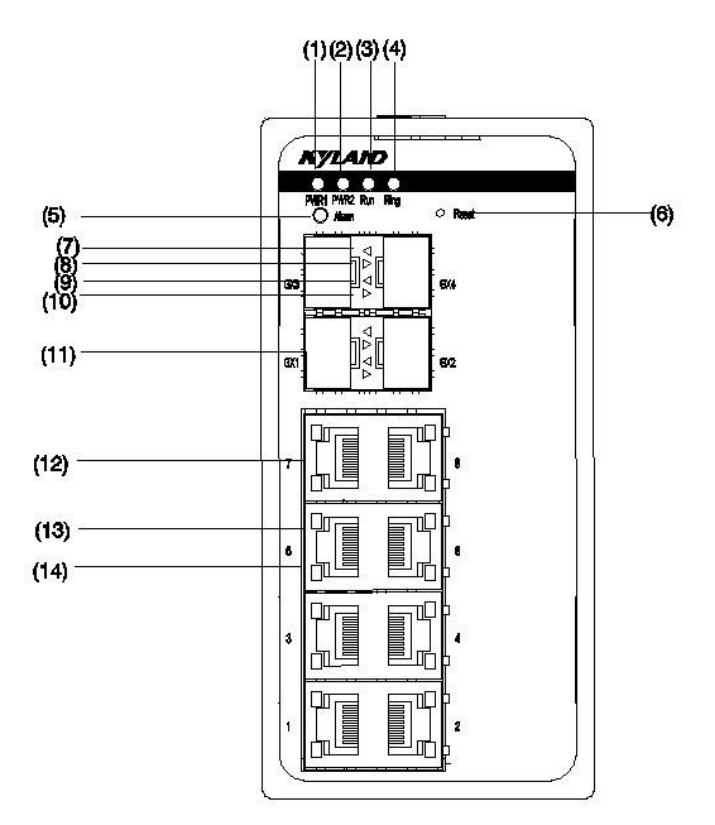

Рисунок 1 Передняя панель младших модификаций

- (1) Светодиодный индикатор питания 1
- (2) Светодиодный индикатор питания 2
- (3) Светодиодный индикатор работы коммутатора
- (4) Светодиодный индикатор состояния резервированного кольца
- (5) Светодиодный индикатор аварии
- (6) Кнопка сброса (Reset)
- (7) Светодиодный индикатор слота SFP 100/1000Base-X (статус связи, зеленый)
- (8) Светодиодный индикатор слота SFP 100/1000Base-X (индикатор скорости, желтый)
- (9) Светодиодный индикатор слота SFP 100/1000Base-X (статус связи, зеленый)
- (10) Светодиодный индикатор слота SFP 100/1000Base-X (индикатор скорости, желтый)
- (11) Слот SFP 100/1000Base-X
- (12) Ethernet порт 10/100Base-T(X)
- (13) Светодиодный индикатор Ethernet порта 10/100Base-T(X) (индикатор скорости, желтый)
- (14) Светодиодный индикатор Ethernet порта 10/100Base-T(X) (статус связи, зеленый)

• Передняя панель средних модификаций

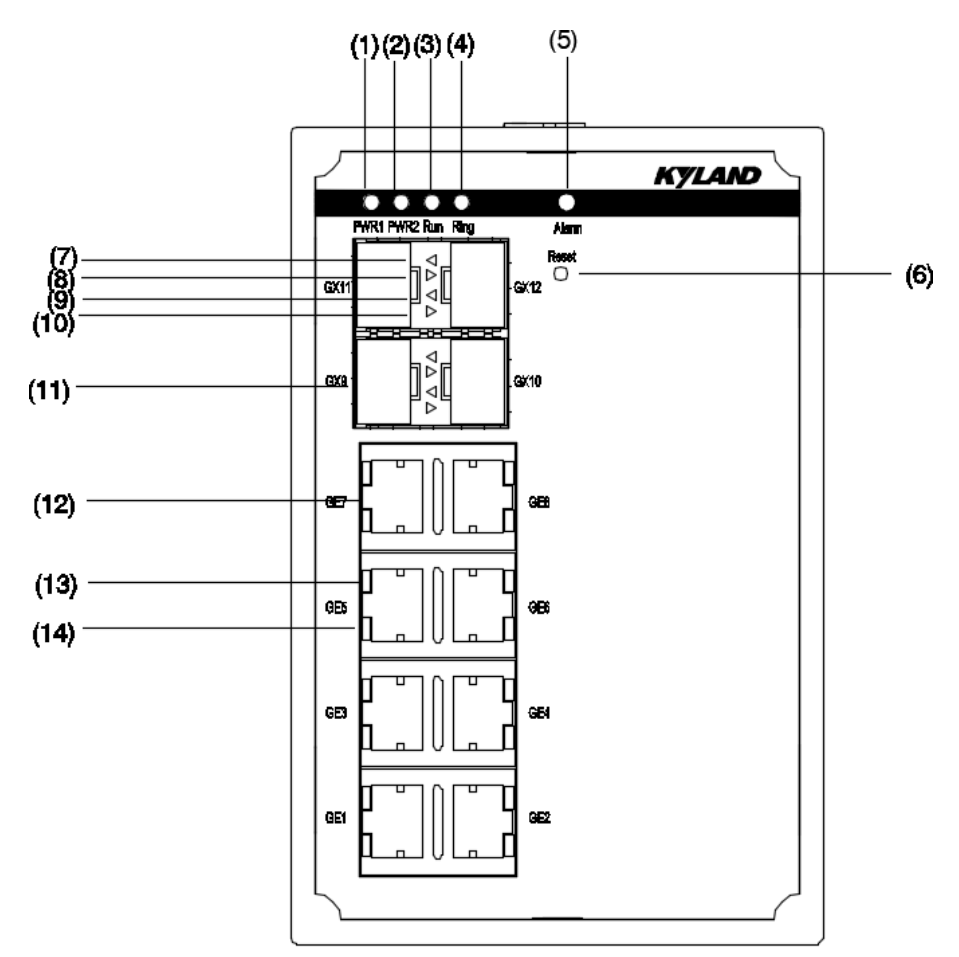

Рисунок 2 Передняя панель средних модификаций

- (1) Светодиодный индикатор питания 1
- (2) Светодиодный индикатор питания 2
- (3) Светодиодный индикатор работы коммутатора
- (4) Светодиодный индикатор состояния резервированного кольца
- (5) Светодиодный индикатор аварии
- (6) Кнопка сброса (Reset)
- (7) Светодиодный индикатор слота SFP 100/1000Base-X (статус связи, зеленый)
- (8) Светодиодный индикатор слота SFP 100/1000Base-X (индикатор скорости, желтый)
- (9) Светодиодный индикатор слота SFP 100/1000Base-X (статус связи, зеленый)
- (10) Светодиодный индикатор слота SFP 100/1000Base-X (индикатор скорости, желтый)
- (11) Слот SFP 100/1000Base-X
- (12) Ethernet порт 10/100/1000Base-T(X)
- (13) Светодиодный индикатор Ethernet порта 10/100/1000Base-T(X) (индикатор скорости, желтый)
- (14) Светодиодный индикатор Ethernet порта 10/100/1000Base-T(X) (статус связи, зеленый)

Внешний вид

• Передняя панель старших модификаций

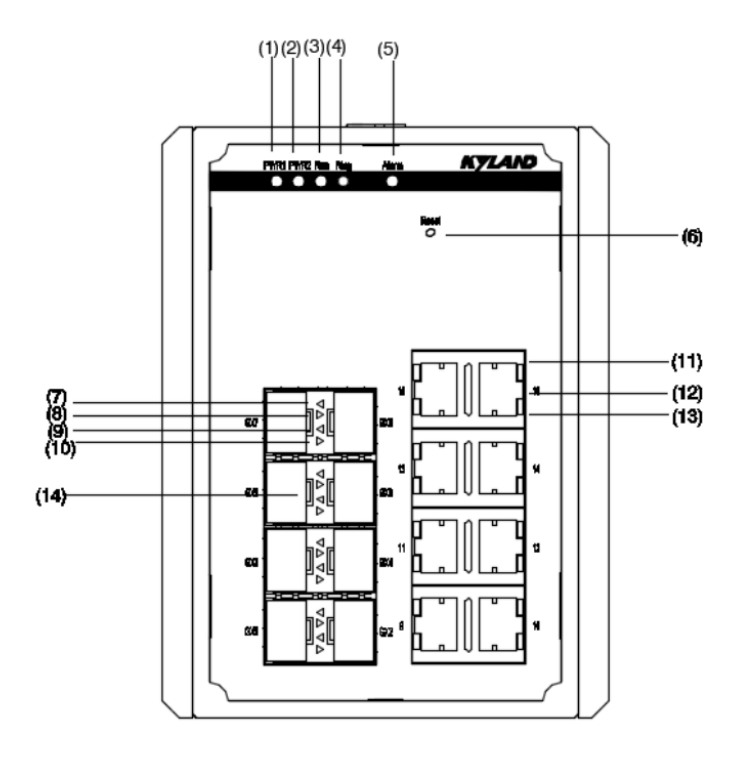

Рисунок 3 Передняя панель старших модификаций

- (1) Светодиодный индикатор питания 1
- (2) Светодиодный индикатор питания 2
- (3) Светодиодный индикатор работы коммутатора
- (4) Светодиодный индикатор состояния резервированного кольца
- (5) Светодиодный индикатор аварии
- (6) Кнопка сброса (Reset)
- (7) Светодиодный индикатор слота SFP 10/100/1000Base-X (статус связи, зеленый)
- (8) Светодиодный индикатор слота SFP 10/100/1000Base-X (индикатор скорости, желтый)
- (9) Светодиодный индикатор слота SFP 10/100/1000Base-X (статус связи, зеленый)
- (10) Светодиодный индикатор слота SFP 10/100/1000Base-X (индикатор скорости, желтый)
- (11) Светодиодный индикатор Ethernet порта 10/100/1000Base-T(X) (индикатор скорости, желтый)
- (12) Ethernet порт 10/100/1000Base-T(X)
- (13) Светодиодный индикатор Ethernet порта 10/100/1000Base-T(X) (статус связи, зеленый)
- (14) Слот SFP 100/1000Base-X

### <span id="page-10-0"></span>**2.2 Вид сверху**

### <span id="page-10-1"></span>**2.2.1 Модели с низковольтным питанием** (**L2/L5)**

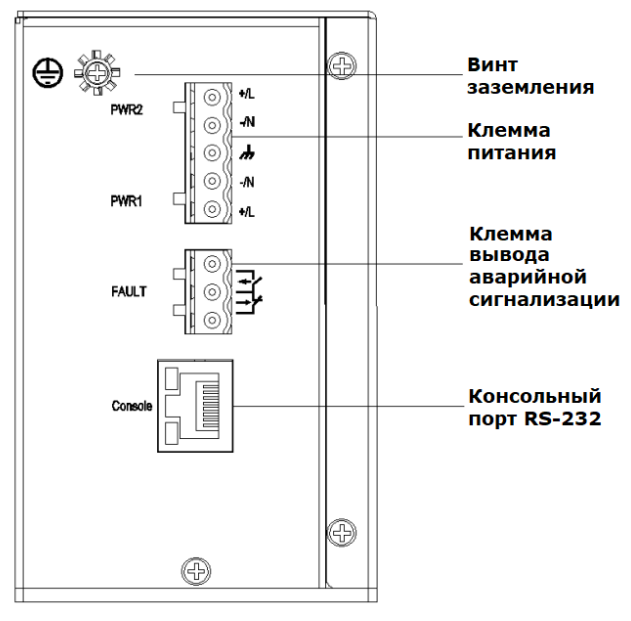

Рисунок 4 Вид сверху моделей с питанием L2/L5

#### <span id="page-10-2"></span>**2.2.2 Модель с высоковольтным питанием** (**HV)**

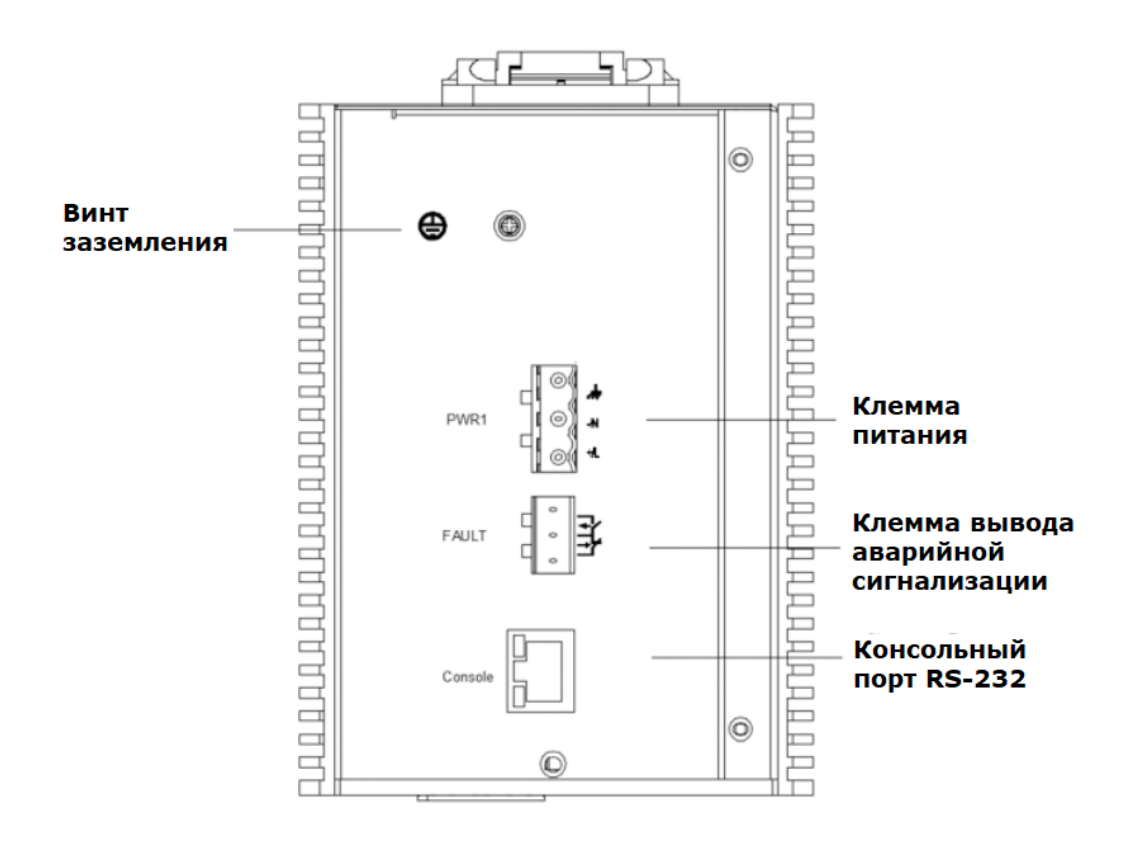

Рисунок 5 Вид сверху моделей HV

### <span id="page-11-0"></span>**2 Монтаж**

### <span id="page-11-1"></span>**2.1 Установочные габариты (в мм)**

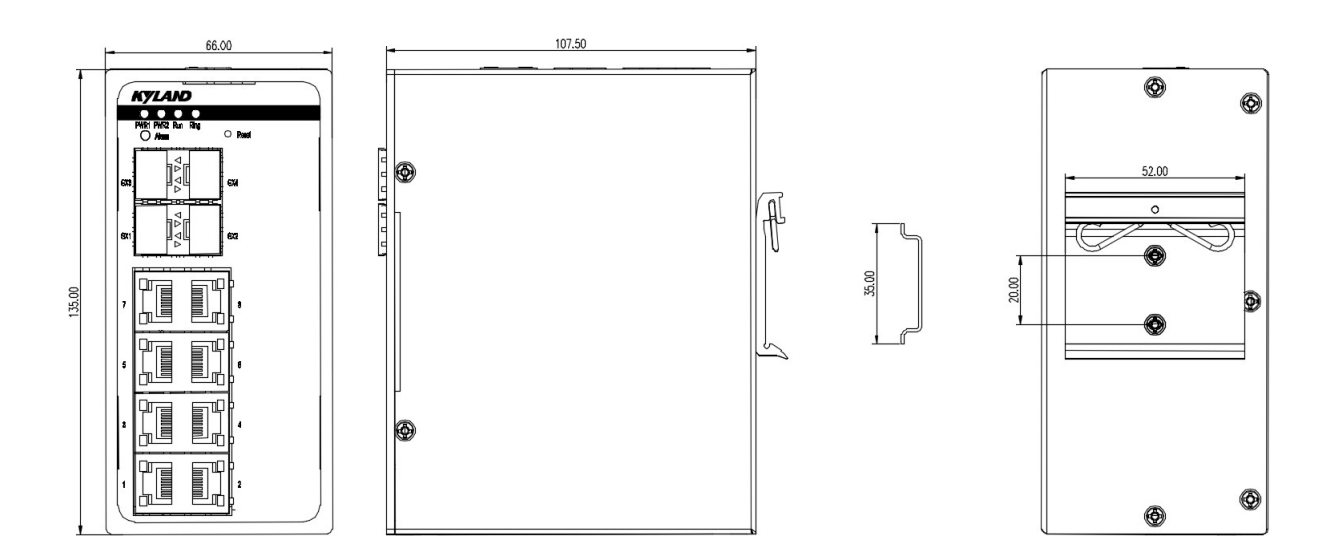

#### Рисунок 6 Габариты при монтаже на DIN-рейку младших модификаций (в мм)

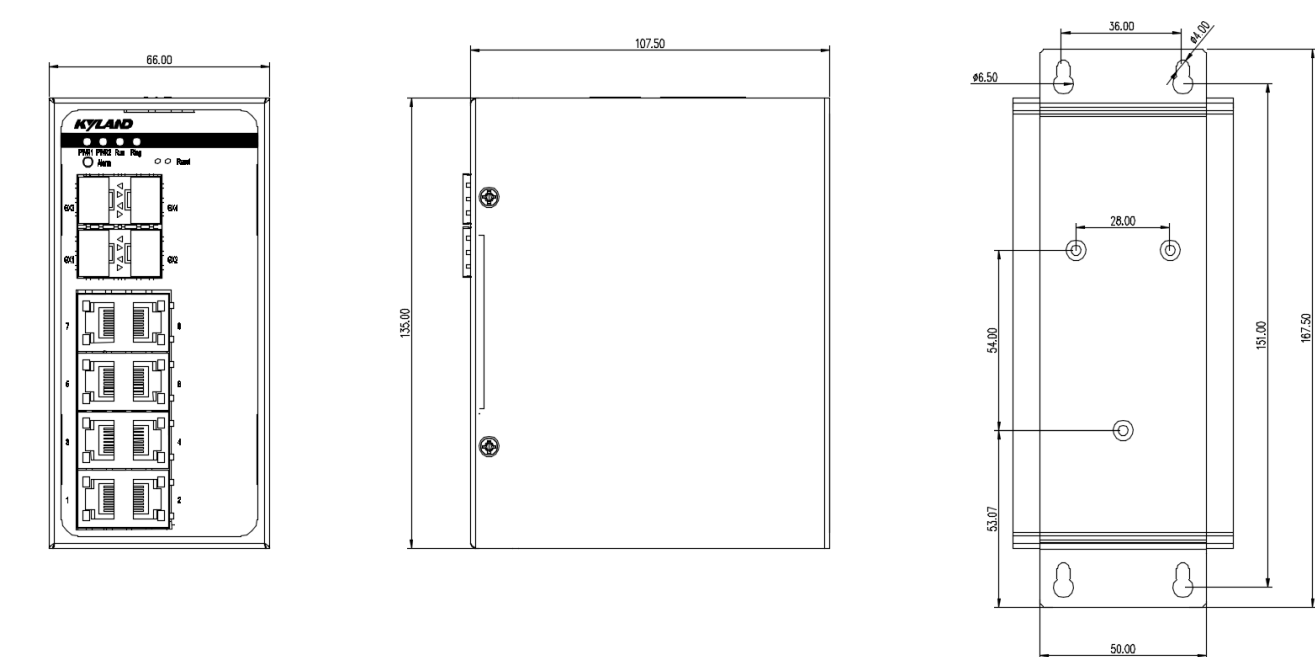

Рисунок 7 Габариты при монтаже на стену/панель младших модификаций (в мм)

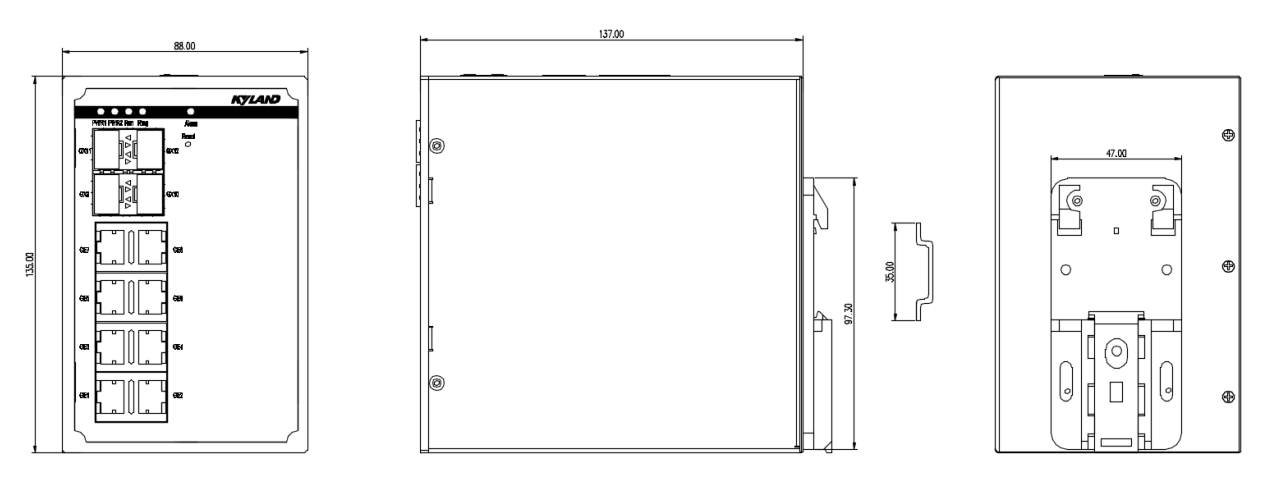

Рисунок 8 Габариты при монтаже на DIN-рейку средних модификаций (в мм)

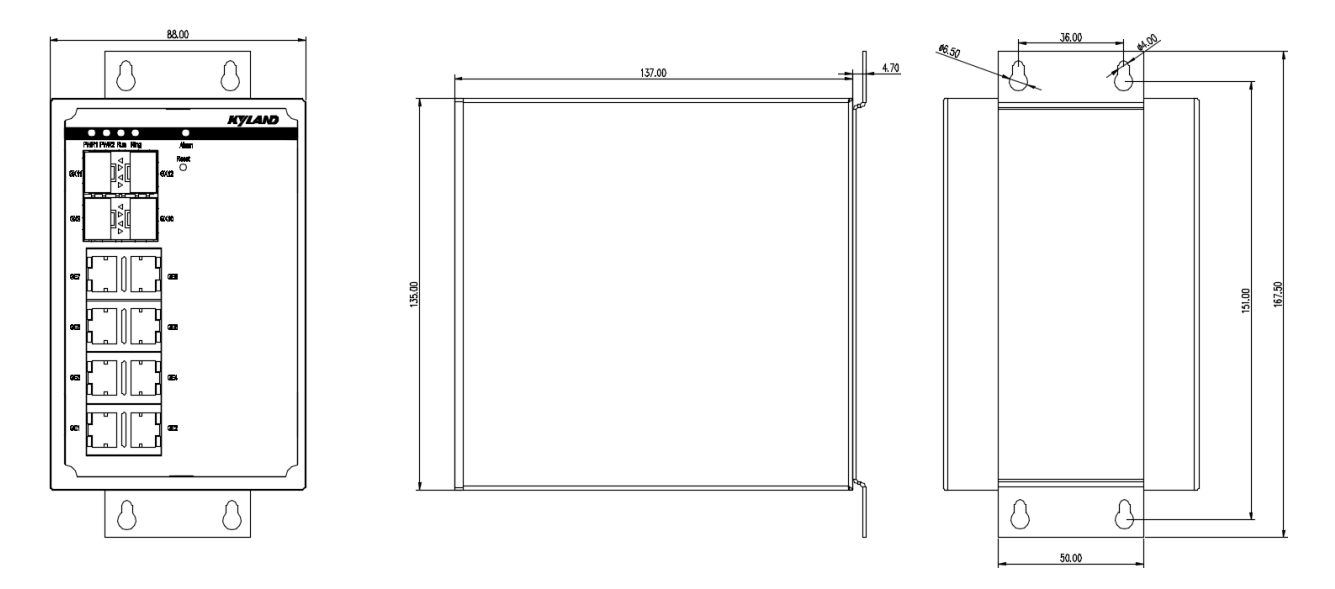

Рисунок 9 Габариты при монтаже на стену/панель средних модификаций (в мм)

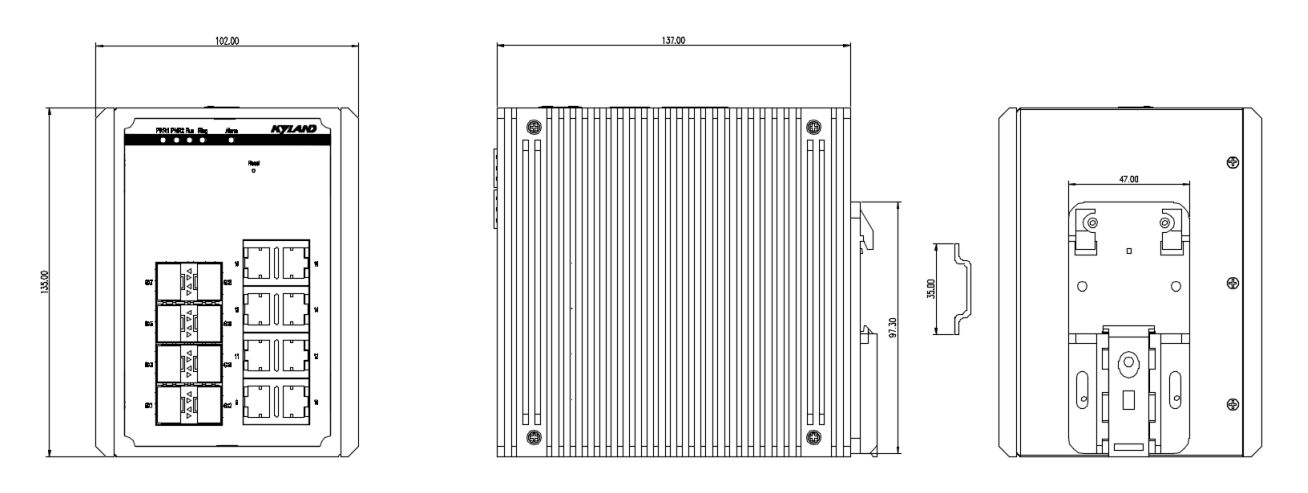

Рисунок 10 Габариты при монтаже на DIN-рейку старших модификаций (в мм)

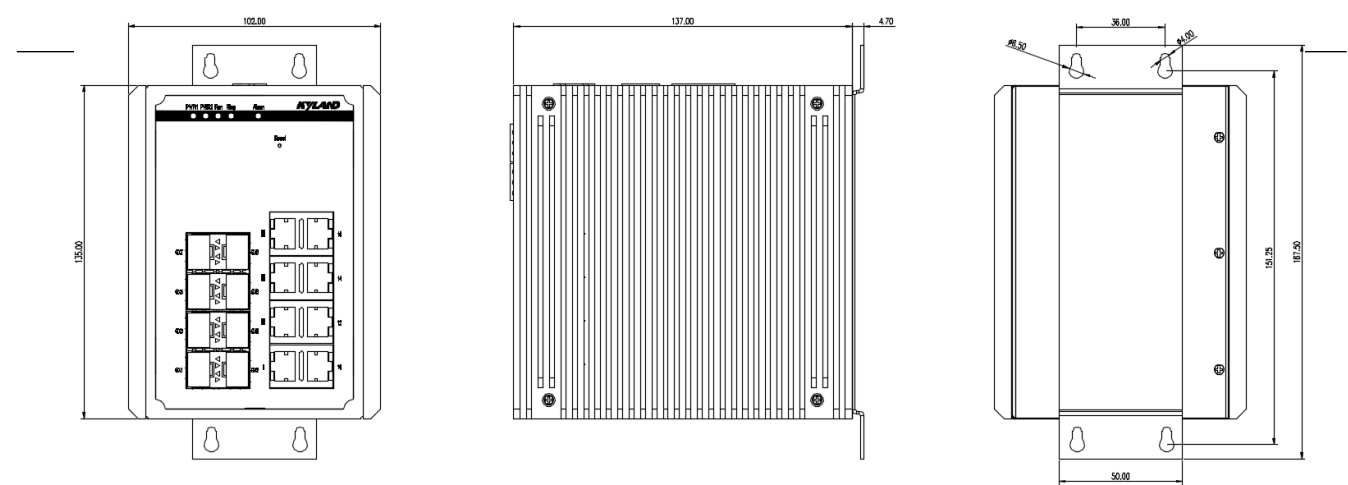

Рисунок 11 Габариты при монтаже на стену/панель старших модификаций (в мм)

#### **Внимание:**

- В процессе работы корпус коммутатора может нагреваться, будьте осторожны и не накрывайте корпус коммутатора в процессе работы.
- Рисунки в данном руководстве приводятся для справки.

#### <span id="page-13-0"></span>**2.2 Последовательность монтажа**

Устройство поддерживает монтаж как на DIN-рейку, так и на стену/панель. Перед установкой убедитесь, что соблюдены следующие требования:

- 1) Окружающая среда: температура (от -40℃ до 75℃), относительная влажность воздуха (от 5% до 95%, без образования конденсата).
- 2) Напряжение питания находится в допустимом диапазоне в соответствии с выбранной моделью коммутатора.
- 3) Сопротивление заземления: <5
- 4) Избегайте попадания прямых солнечных лучей, устанавливайте в отдалении от источников тепла и источников сильных электромагнитных помех.
- 5) Устройство должно быть установлено и доступно только для обслуживающего персонала или пользователей, которыебыли проинструктированы и имеют соответствующую квалификацию.

#### <span id="page-14-0"></span>**3.2.1 Установка на DIN-рейку**

• Монтаж на DIN-рейку

Шаг 1: Выберите место для установки прибора с достаточным пространством для монтажа и обеспечения естественной конвекции для отвода тепла.

Шаг 2: Вставьте верхнюю часть DIN‐рейки в паз крепления на DIN‐рейку и прижмите устройство к DIN-рейке для его фиксации. Убедитесь, что устройство прочно установлено на DIN-рейку, как показано на рисунке ниже.

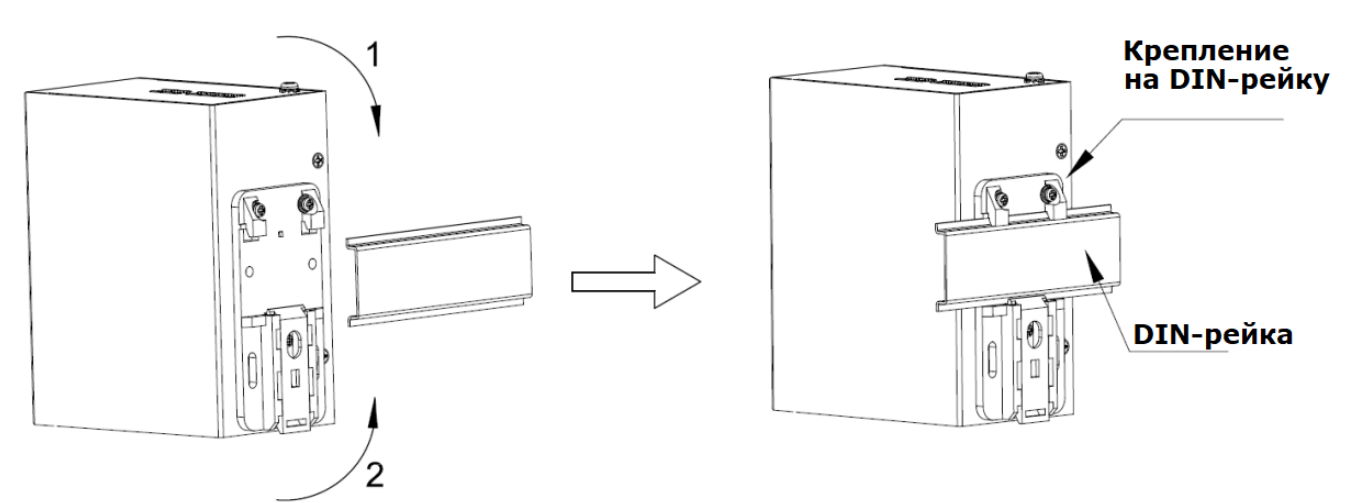

Рисунок 12 Монтаж на DIN-рейку

• Демонтаж с DIN-рейки

Шаг 1: Вставьте плоскую отвертку в отверстие пружинного замка снизу. Поднимите ручку отвертки, чтобы открыть пружинный стопорный элемент, как показано на следующем рисунке слева.

Шаг 2: Перемещайте устройство в направлении 2 до тех пор, пока нижняя часть крепления не отсоединится от DIN-рейки. Затем переместите устройство в направлении 3 и поднимите его, пока верхняя крепления не отсоединится от DIN-рейки.

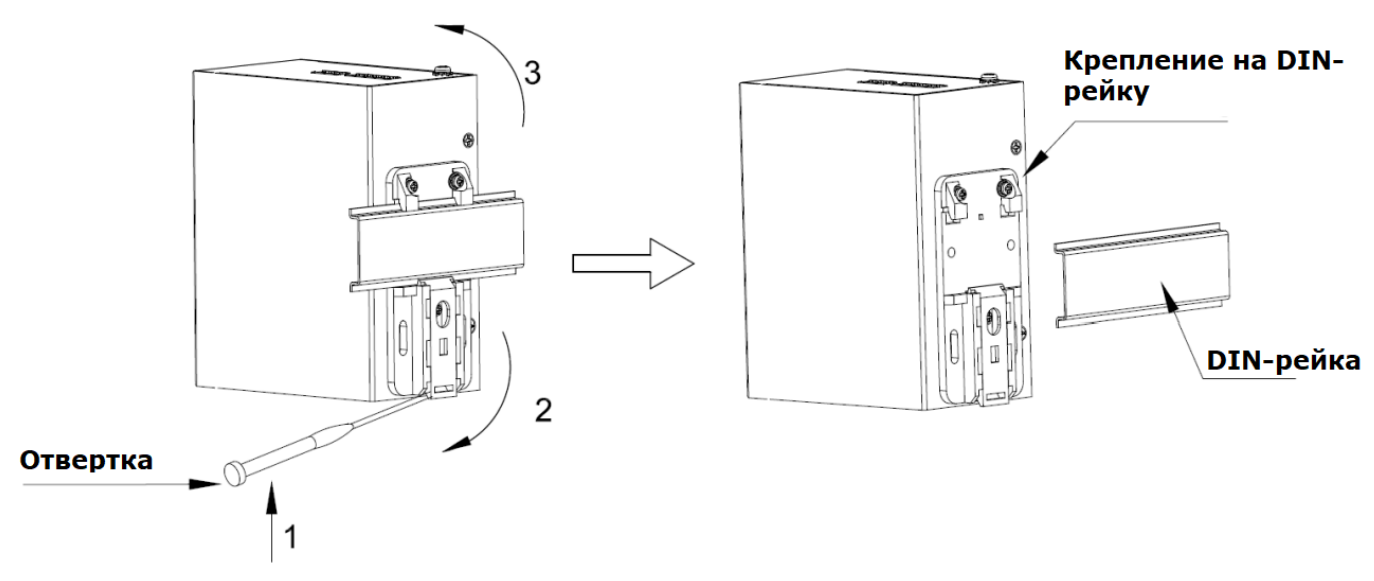

Рисунок 13 Демонтаж с DIN-рейки

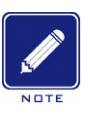

#### <span id="page-15-0"></span>**3.2.2 Монтаж на стену/панель (опционально)**

#### **Примечание:**

Для установки на стену/панель необходимо приобрести соответствующее крепление (опция).

• Монтаж на стену/панель

Шаг 1: С помощью винтов установите пластину крепления на задней панели коммутатора.

Шаг 2: Выберите место для установки (на стене или внутренней стенке/панели шкафа) коммутатора, обеспечьте для него достаточное монтажное пространство и место для обеспечения естественной конвекции для отвода тепла.

Шаг 3: Выполните разметку для четырех отверстий в выбранном положении в соответствии с размерами настенного крепления. Вставьте четыре винта в четыре отверстия соответственно, и закручивайте их отверткой до тех пор, пока расстояние между каждой головкой винта и стеной не останется примерно 5 мм.

Шаг 4: Совместите четыре монтажных отверстия на пластине крепления с четырьмя винтами. Пропустите винты через широкую часть отверстий крепления (ø6.5), как показано на рисунке ниже. Передвиньте устройство в направлении 1 до тех пор, пока все винты не войдут в узкую часть отверстий крепления (ø4). Затем затяните винты для завершения монтажа.

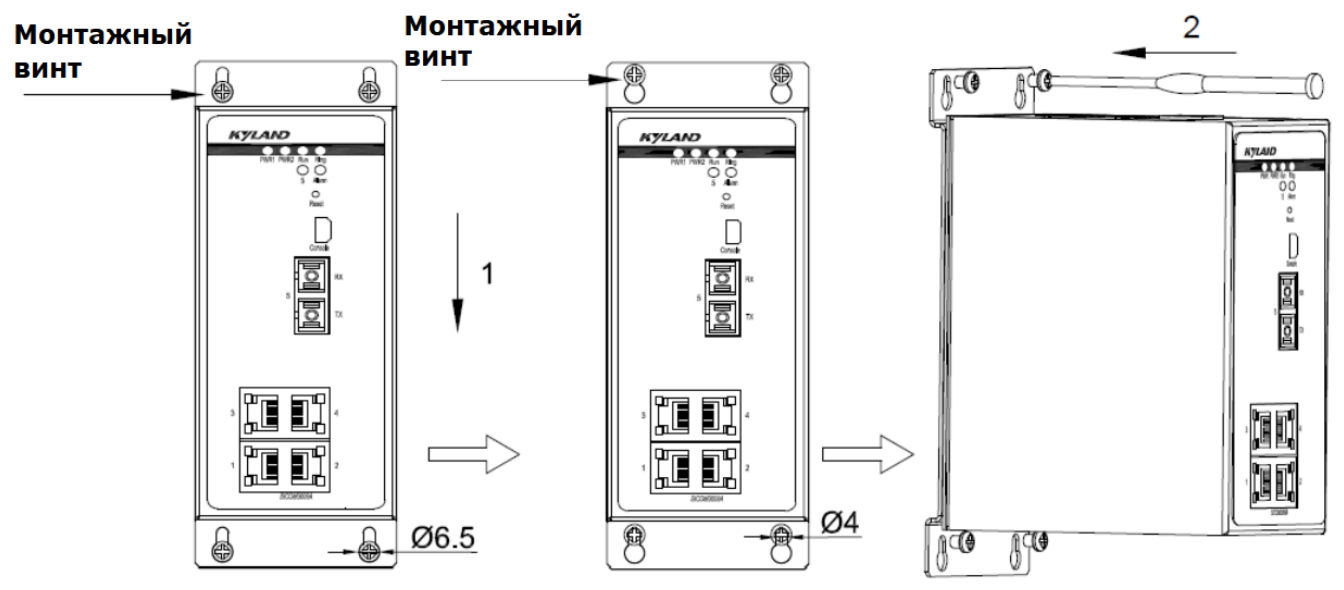

Рисунок 14 Монтаж на стену/панель

• Демонтаж со стены/панели

Шаг 1: Отверткой ослабьте четыре винта. Перемещайте устройство вверх до тех пор, пока винты не окажутся в широкой части отверстий крепления (ø6.5), как показано на рисунке ниже. Затем снимите с четырех винтов крепежную пластину, чтобы отсоединить коммутатор от стены или внутренней стенки шкафа.

Шаг 2: Полностью открутите винты отверткой. Снимите их со стены или внутренней стенки шкафа. Затем снимите с задней панели крепежную пластину для монтажа на стену/панель, чтобы завершить демонтаж устройства.

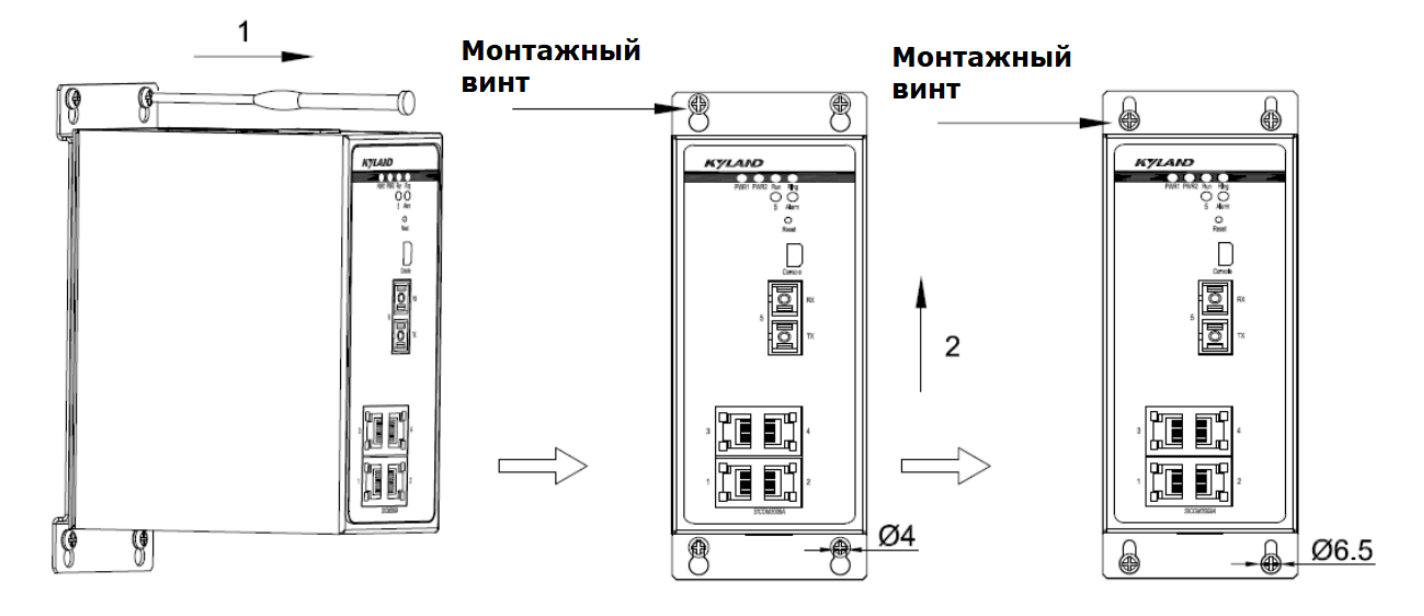

Рисунок 15 Демонтаж со стены/панели

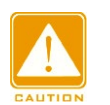

#### **Внимание:**

Перед монтажом, демонтажем или перемещением оборудования отключите питание и отсоедините все кабели.

### <span id="page-17-0"></span>**3 Подключение**

#### <span id="page-17-1"></span>**3.1 Порты Ethernet10/100Base-T(X)**

Порт Ethernet 10/100Base-T(X) оснащен разъемом RJ45. Порт поддерживает автоматическое согласование скоростей (10 или 100 Мбит/с) и дуплексности (полудуплекс или полный дуплекс). Также поддерживается автоматическое определение распиновки подключения (MDI / MDI-X), поэтому вы можете подключить порт к терминалу или сетевому устройству с помощью прямого или перекрестного кабеля.

• Контакты RJ45

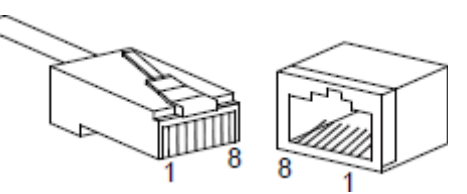

Рисунок 16 RJ45 порт

Таблица 4 Назначение контактов Ethernet порта 10/100Base-T(X) в разъеме RJ45

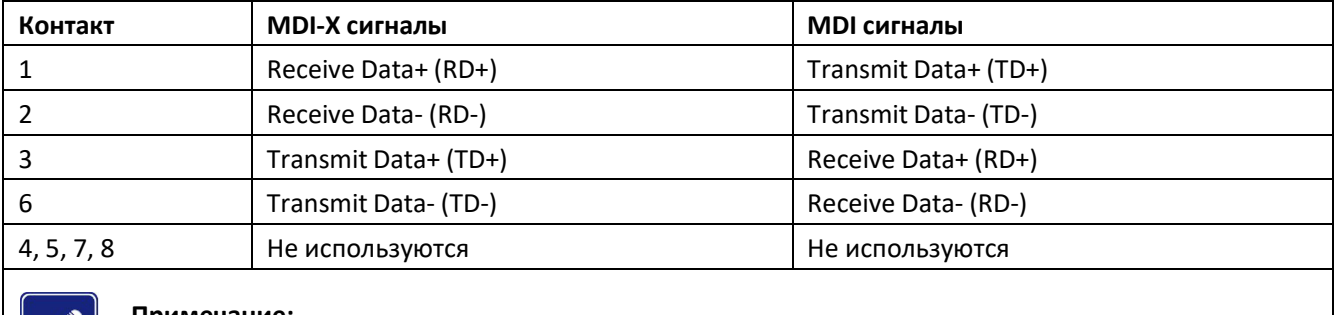

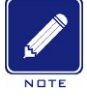

#### **Примечание:**

"+" и "-" указывают на полярность напряжения.

• Схема кабеля

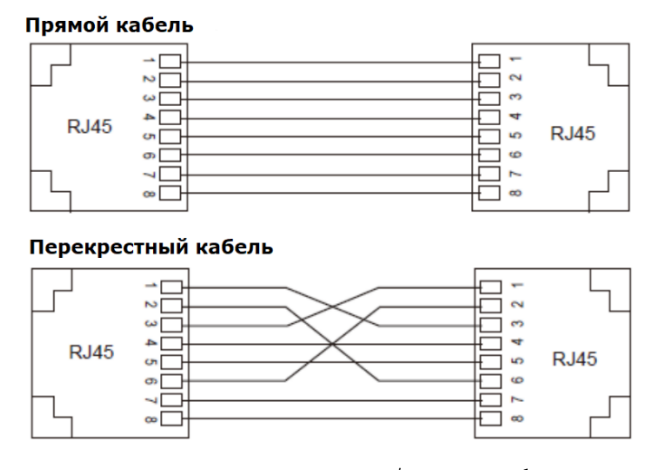

Рисунок 17 Подключение с помощью прямого/перекрестного кабеля

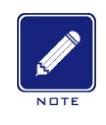

#### **Примечание**:

Цветовая маркировка проводников кабеля для разъема RJ45 соответствует стандарту 568B: 1 оранжевый и белый, 2- оранжевый, 3-зеленый и белый, 4-синий, 5-синий и белый, 6-зеленый, 7-коричневый и белый, 8-коричневый.

#### <span id="page-18-0"></span>**3.2 Порты Ethernet 10/100/1000Base-T(X)**

Порт Ethernet 10/100/1000Base-T(X) оснащен разъемом RJ45. Порт поддерживает автоматическое согласование скоростей (10, 100 или 1000 Мбит/с) и дуплексности (полудуплекс или полный дуплекс). Также поддерживается автоматическое определение распиновки подключения (MDI / MDI-X), поэтому вы можете подключить порт к терминалу или сетевому устройству с помощью прямого или перекрестного кабеля.

• Контакты RJ45

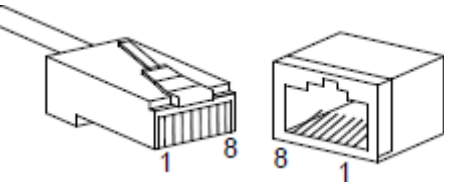

Рисунок 18 RJ45 порт

Таблица 5 Назначение контактов Ethernet порта 10/100/100Base-T(X) в разъеме RJ45

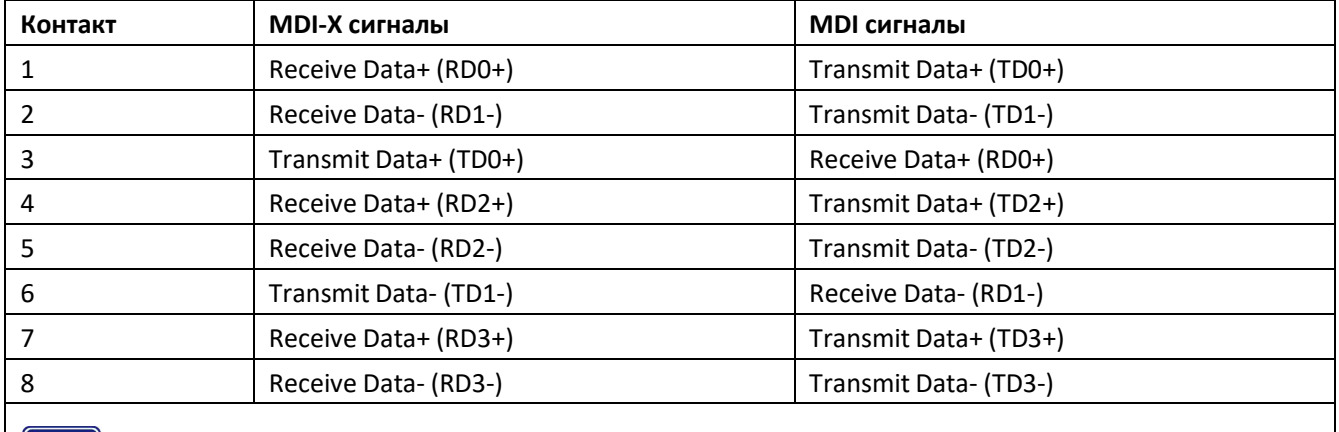

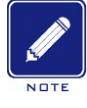

#### **Примечание:**

"+" и "-" указывают на полярность напряжения.

• Схема кабеля

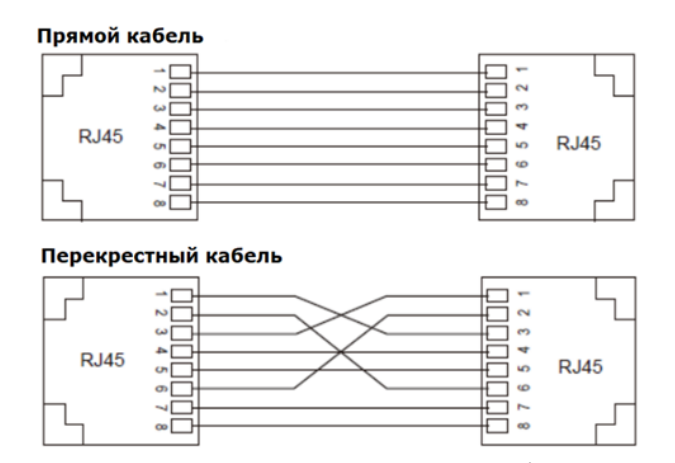

#### Рисунок 19 Подключение с помощью прямого/перекрестного кабеля

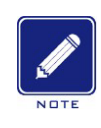

#### Примечание:

Цветовая маркировка проводников кабеля для разъема RJ45 соответствует стандарту 568B: 1 оранжевый и белый, 2- оранжевый, 3-зеленый и белый, 4-синий, 5-синий и белый, 6-зеленый, 7-коричневый и белый, 8-коричневый.

#### <span id="page-19-0"></span>**4.3 Слоты SFP 100/1000Base-X, 10/100/1000Base-T(X)**

Слот SFP 100/1000Base-X, 10/100/1000Base-T(X) требует наличия оптического или электрического модуля SFP для обеспечения передачи данных. В следующей таблице перечислены совместимые с коммутаторами серии SICOM3000A оптические/электрические модули SFP (приобретаются отдельно).

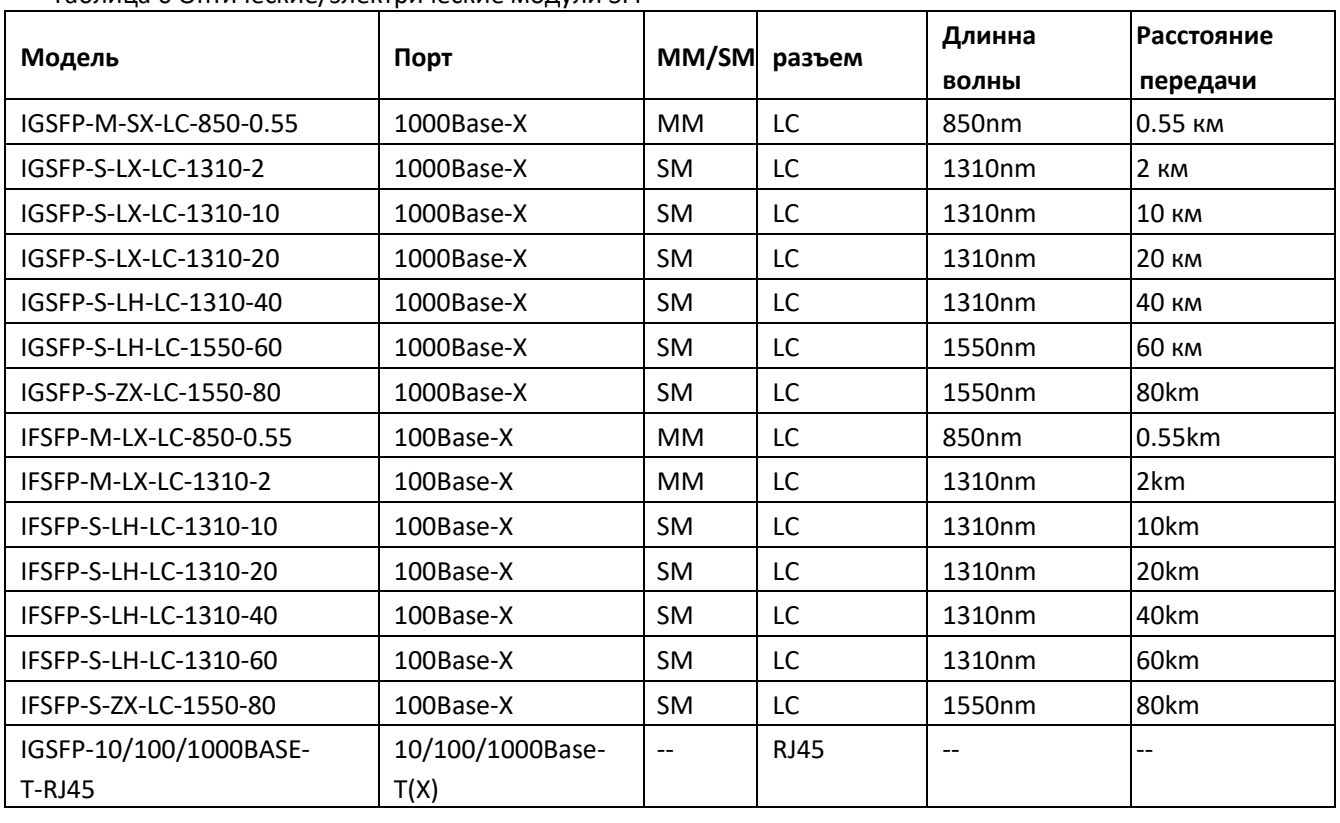

Таблица 6 Оптические/электрические модули SFP

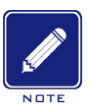

#### **Примечание:**

В устройстве поддерживаются SFP модули с функционалом цифрового контроля параметров (DDM), обеспечивающие измерение оптической мощности приемопередатчиков. Для получения более подробной информации о модулях SFP проконсультируйтесь с торговым представителем Kyland или службой технической поддержки.

#### <span id="page-19-1"></span>**4.3.1 Оптический SFP модуль**

Рисунок 20 Оптический SFP модуль

Оптический модуль SFP оснащен дуплексным разъемом LC, который включает в себя порт передатчика TX и порт приемника RX. Для обеспечения связи между устройством A и устройством B подключите порт TX устройства A к порту RX устройства B, а порт RX устройства A к порту TX устройства B, как показано на следующем рисунке.

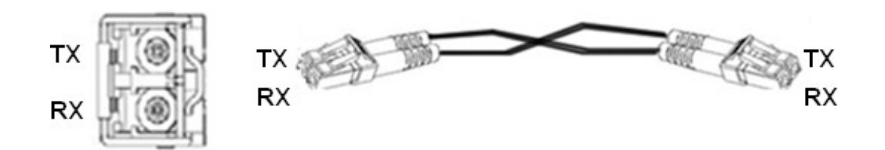

Рисунок 21 Подключение оптического модуля SFP к оптическому кабелю

• Порядок подключения оптического модуля SFP

Вставьте оптический модуль SFP в слот SFP в коммутаторе, а затем вставьте оптоволокно в порт TX и порт RX модуля SFP.

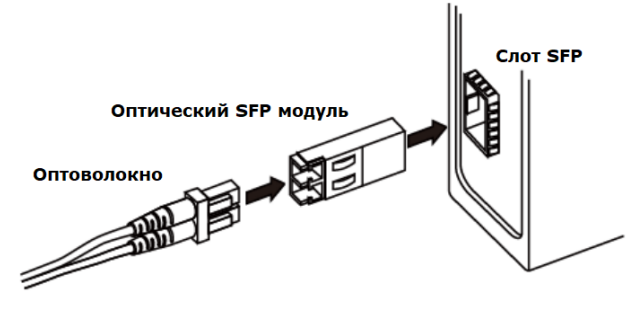

Рисунок 22 Подключение оптического модуля SFP

Определение порта RX и TX оптического модуля SFP:

- 1) Подключите оба разъема оптического SFP модуля к оптическому кабелю на одном конце линии. На противоположном конце установите аналогичный SFP модуль и также подключите его к оптическому кабелю.
- 2) Просмотрите на соответствующем светодиодном индикаторе состояние соединения: если светодиод горит, подключение выполнено правильно. Если светодиод выключен, соединение не установлено. Это может быть вызвано неправильным подключением разъемов TX и RX со стороны оптического модуля. В этом случае поменяйте местами два разъема на одном конце волоконнооптического кабеля.

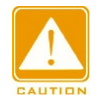

#### **Внимание:**

- В устройстве для передачи сигналов используется лазерный излучатель. Лазер удовлетворяет требованиям, предъявляемым к лазерным изделиям класса 1. Обычная работа с оборудованием не может нанести вреда глазам, но при этом запрещается смотреть прямо на оптоволоконный порт, когда устройство включено.
- Если максимально расчётное расстояние передачи данных для SFP модуля превышает 60 км, не используйте короткое оптоволокно (<20 км) для подключения. Если используется короткое оптоволокно, модуль будет поврежден.

#### <span id="page-20-0"></span>**4.3.2 Медный SFP модуль**

Рисунок 23 Медный SFP модуль

• Порядок подключения медного SFP модуля

Вставьте медный SFP модуль в SFP слот коммутатора, а затем вставьте разъем RJ45 витой пары в модуль SFP.

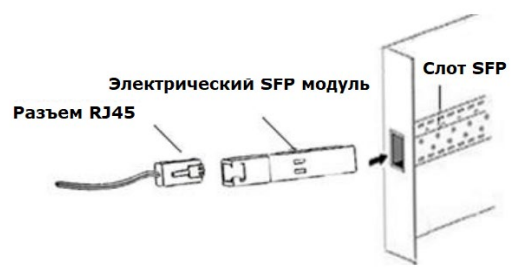

Рисунок 24 Подключение медного модуля SFP

#### <span id="page-21-0"></span>**4.4 Консольный порт**

#### <span id="page-21-1"></span>**4.4.1 Консольный порт RJ45**

Коммутаторы SICOM3000A оборудованы консольным портом RJ45 (показан на рисунке ниже), который установлен на верхней панели коммутатора. Для подключения последовательного порта ПК к консольному порту коммутатора используется консольный кабель DB9-RJ45. Настройка, обслуживание и управление коммутатором возможны при использовании, например программы Hyper Terminal из операционной системы Windows.

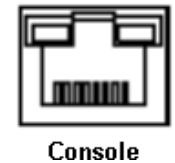

Рисунок 25 Консольный порт

• Консольный кабель DB9-RJ45

Один из разъемов консольного кабеля DB9-RJ45 - это разъем DB9 для подключения к 9-контактному последовательному порту RS-232 на ПК, а другой - разъем RJ45 для подключения к консольному порту коммутатора.

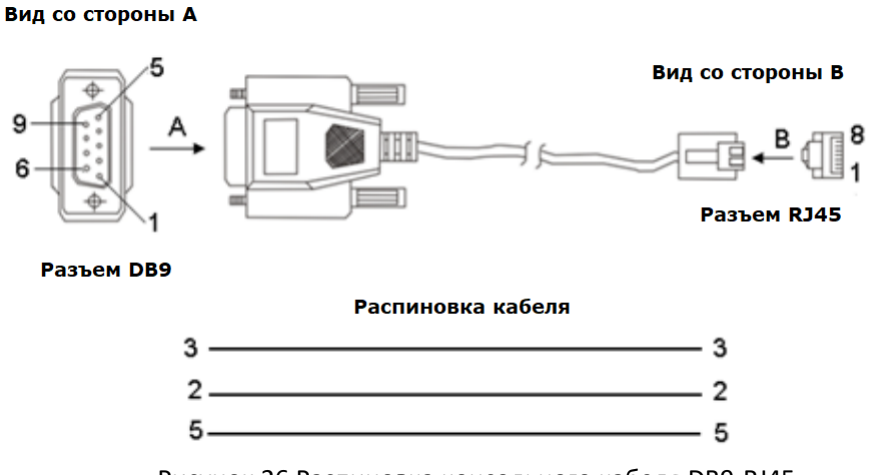

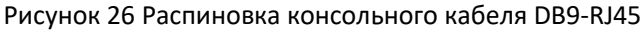

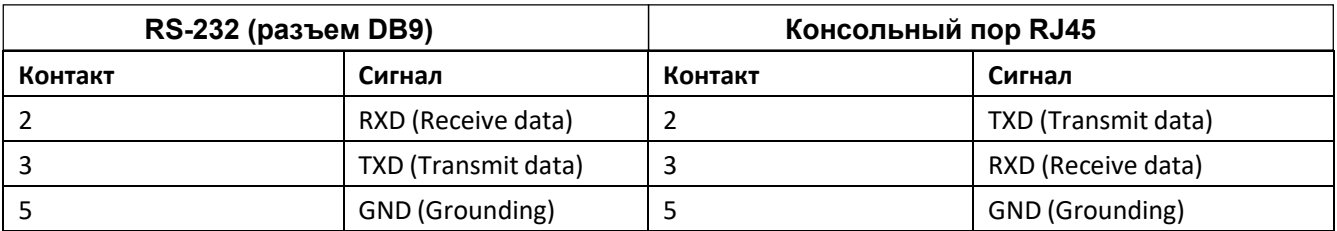

Таблица 7 Назначение сигналов RS-232 с разъем DB9 и консольного порта RJ45

### <span id="page-22-0"></span>**4.5 Заземление коммутатора**

Заземление защищает коммутатор от разрядов молний и электрических помех. Поэтому необходимо правильно выполнять заземление коммутатора. Вы должны заземлить коммутатор перед включением и отсоединить кабель заземления после выключения коммутатора.

Для заземления шасси коммутатора имеет винт заземления на верхней панели. После закрепления одного конца заземляющего кабеля на винте заземления подсоедините другой его конец к хорошо заземленной поверхности, например, металлической панели.

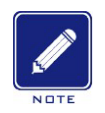

#### **Примечание**:

Площадь поперечного сечения кабеля заземления должна быть > 2,5мм2; сопротивление заземления <5 Ом.

#### <span id="page-22-1"></span>**4.6 Подключение питания**

• 3-контактный 7.62 мм клеммный блок

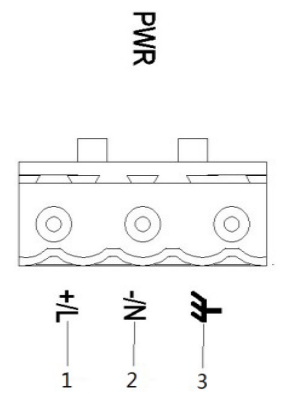

Рисунок 27 3-контактный 7.62-мм клеммный блок (розетка)

Таблица 8 Назначение выводов клеммного блока разъема питания (HV)

<span id="page-22-2"></span>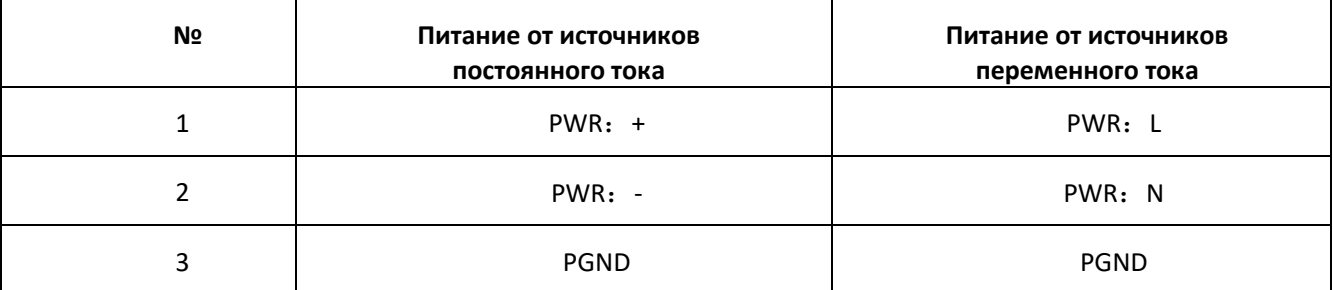

Клеммная колодка разъема питания расположена на верхней части устройства. Для обеспечения питания устройства необходимо подключить провода питания к клеммной колодке. Коммутатор поддерживает резервирование питания на моделях с 5-контактным клеммным блоком (модели L2-L2 / L5-L5). В случае

неисправности одного из входов питания коммутатор может продолжать работать бесперебойно, повышая тем самым надежность сети.

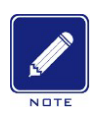

#### **Примечание**:

- $\bullet$  0.75 мм2<Сечение провода питания <2.5мм<sup>2</sup>; сопротивление заземления <5 Ом
	- Для подключения питания используйте кабель с рабочей температурой не ниже 75℃.
- 5-контактный 5.08 мм клеммный блок

<span id="page-23-0"></span>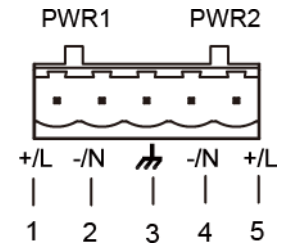

Рисунок 28 5-контактный 5.08-мм клеммный блок (розетка)

Таблица 9 Назначение выводов клеммного блока разъема питания (L2-L2 / L5-L5)

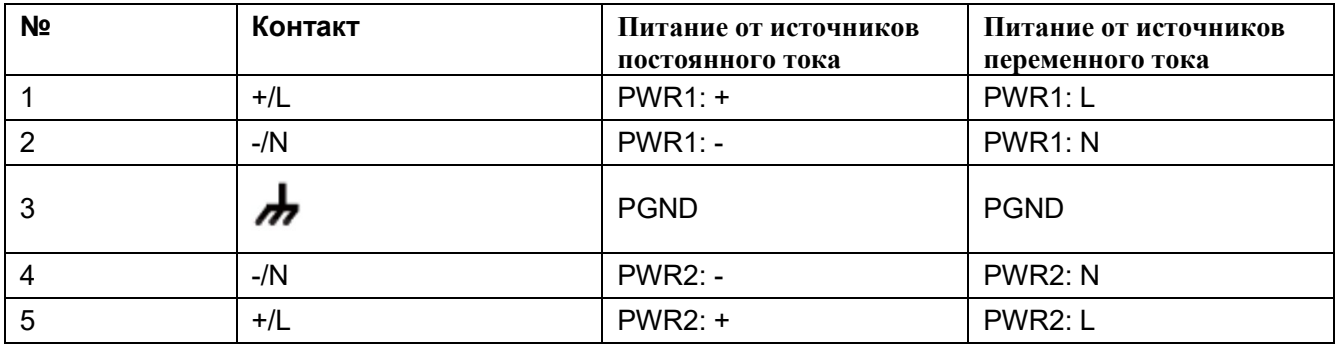

#### • Подключение и монтаж

Шаг 1: заземлите коммутатор в соответствии с разделом [4.5](#page-22-0).

Шаг 2: извлеките силовую клеммную колодку из устройства.

Шаг 3: вставьте силовые провода в блок клемм в соответствии [с таблицей](#page-22-2) 8[, таблицей](#page-23-0) 9 и закрепите их.

Шаг 4: вставить клеммную колодку с подключенными проводами в гнездо клеммной колодки на устройстве.

Шаг 5: подключите другой конец силовых проводов к внешней системе электропитания в соответствии с требованиями к электропитанию устройства. Просмотрите состояние светодиодных индикаторов питания на передней панели. Если светодиодные индикаторы загораются, питание подключено правильно. Подключение и монтаж должны соответствовать следующим рекомендациям.

Таблица 10 Рекомендации по монтажу

| Тип подключения | Необходимый момент затяжки   | Сечение кабелей (AWG) |
|-----------------|------------------------------|-----------------------|
| Клеммный блок   | 4.4-5.0 дюймо-фунтов (lb-in) | $12 - 24$             |

Внимание:

• Перед подключением устройства к источнику питания убедитесь, что вход питания соответствует требуемой величине напряжения. Иначе устройство может быть повреждено.

• Чтобы соответствовать требованиям UL, коммутатор должен питаться от источника, соответствующего классу SELV.

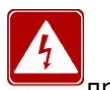

#### **Предупреждение:**

• Не прикасайтесь к незащищенным проводам, клеммам или их частям, так как это может привести к травме.

• Не снимайте какие-либо детали и не вставляйте, и не вынимайте какие-либо разъемы, когда устройство включено.

#### <span id="page-24-0"></span>**4.7 Подключение аварийной сигнализации**

На верхней панели устройства предусмотрена клеммная колодка для вывода сигнала аварии. При правильной работе коммутатора нормально разомкнутые контакты реле сигнализации замыкаются, а нормально замкнутые контакты размыкаются; при срабатывании сигнализации нормально замкнутые контакты размыкаются, а нормально замкнутые контакты замыкаются. Сигнал тревоги выводится через 3 контактную клеммную колодку, с шагом 5.08 мм.

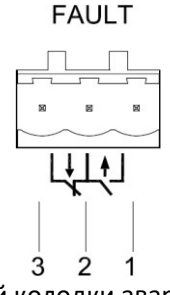

Рисунок 29 Блок клеммной колодки аварийной сигнализации (розетка)

Электрические параметры реле:

- Максимальное напряжение коммутации: 24 В пост.;
- Максимальный ток коммутации: 1 A;
- Максимальная коммутируемая мощность: 60 Вт;
- Диэлектрическая прочность: 2 кВ

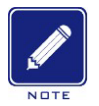

#### **Примечание**:

- Контакт 1 и контакт 2 нормально разомкнутые контакты; контакт 2 и контакт 3 нормально замкнутые контакты. Когда коммутатор работает правильно, контакт 1 и контакт 2 замкнуты, контакт 2 и контакт 3 открыты; когда происходит сбой, контакт 1 и контакт 2 разомкнуты; контакт 2 и контакт 3 замкнуты.
- Для подключения используйте кабель с рабочей температурой не ниже 75℃.
- Подключение и монтаж

Шаг 1: Снимите клеммную колодку аварийной сигнализации с коммутатора.

Шаг 2: Зафиксируйте три провода сигнализации в клеммной колодке.

Шаг 3: Вставьте клеммную колодку сигнализации в ее гнездо.

Подключение и монтаж должны соответствовать следующим рекомендациям.

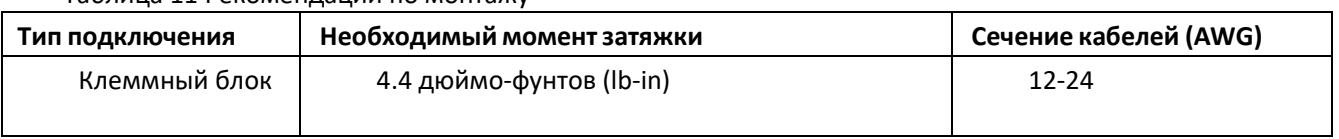

#### Таблица 11 Рекомендации по монтажу

### <span id="page-25-0"></span>**4 Сброс**

Устройство имеет кнопку «Сброс» (Reset) на передней панели. Кнопка может быть использована для перезапуска устройства или восстановления заводских настроек по умолчанию.

Вы можете перезапустить устройство, нажав и удерживая кнопку от 0.5 до 3 секунд. Вы можете восстановить заводские настройки по умолчанию, нажав и удерживая кнопку 3 секунды или более.

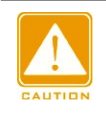

#### **Внимание:**

Чтобы только перезагрузить устройство, не удерживайте кнопку в течение 3 секунд и более, так как это восстановит заводские настройки по умолчанию.

## <span id="page-26-0"></span>**5 Светодиодные индикаторы**

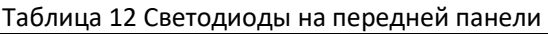

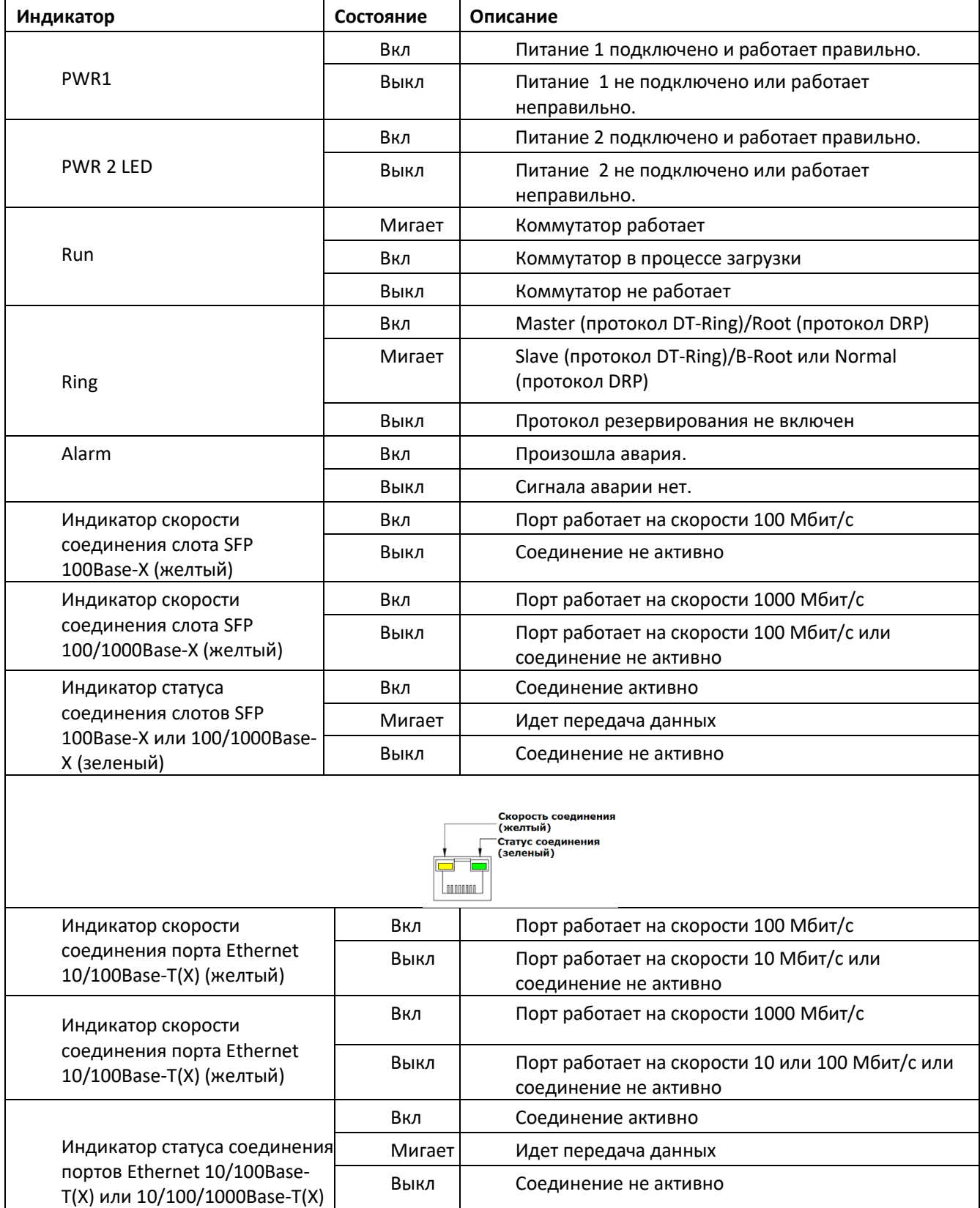

(зеленый)

#### <span id="page-27-0"></span>**6 Подключение к коммутатору**

Вы можете подключиться к коммутатору для выполнения настройки одним из следующих способов:

#### <span id="page-27-1"></span>**6.1 Подключение через консольный порт**

Шаг 1: Соедините консольный порт коммутатора с портом RS-232 на ПК с помощью кабеля DB9-RJ45 из комплекта поставки.

Шаг 2: Запустите программу HyperTerminal в ОС Windows. На рабочем столе компьютера нажмите Пуск  $\rightarrow$ Все программы → Аксессуары → Связь → HyperTerminal (или Start → All Programs → Accessories → Communications → Hyper Terminal), или используйте другую программу терминала.

Шаг 3: Создайте соединение "Switch", как показано на следующем рисунке.

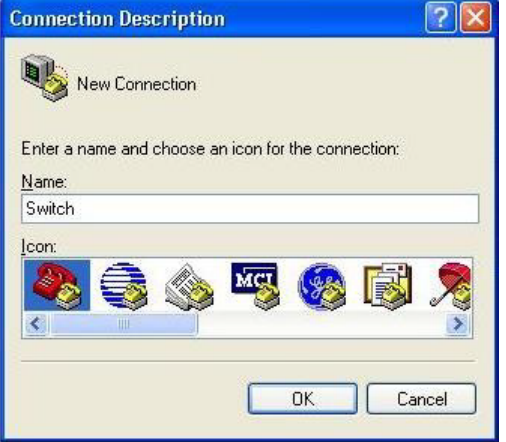

Рисунок 30 Создание подключения

Шаг 4: Выберите последовательный порт (COM4 – для примера, у вас он может быть под другим номером), как показано на следующем рисунке.

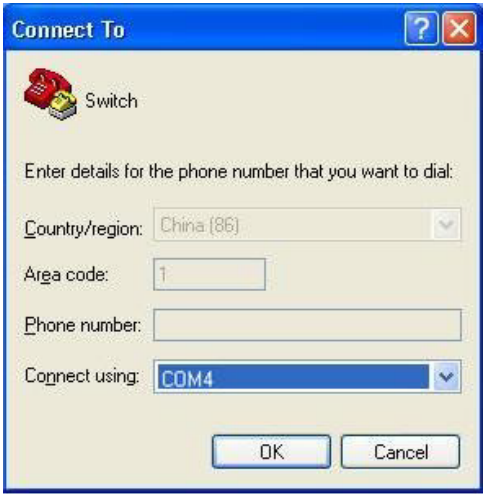

Рисунок 31 Выбор последовательного порта

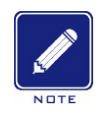

#### **Примечание**:

Чтобы проверить используемый порт связи, щелкните правой кнопкой мыши [My Computer] (Мой компьютер) и выберите [Property] (Свойствa). Для просмотра порта связи нажмите [Оборудование] → [Диспетчер устройств] → [Порты (COM и LPT)].

Шаг 5: Установите параметры порта (Скорость: 115200, Кол-во бит данных: 8, Четность: None, Стоповые биты: 1, Контроль потока: None), как показано на следующем рисунке.

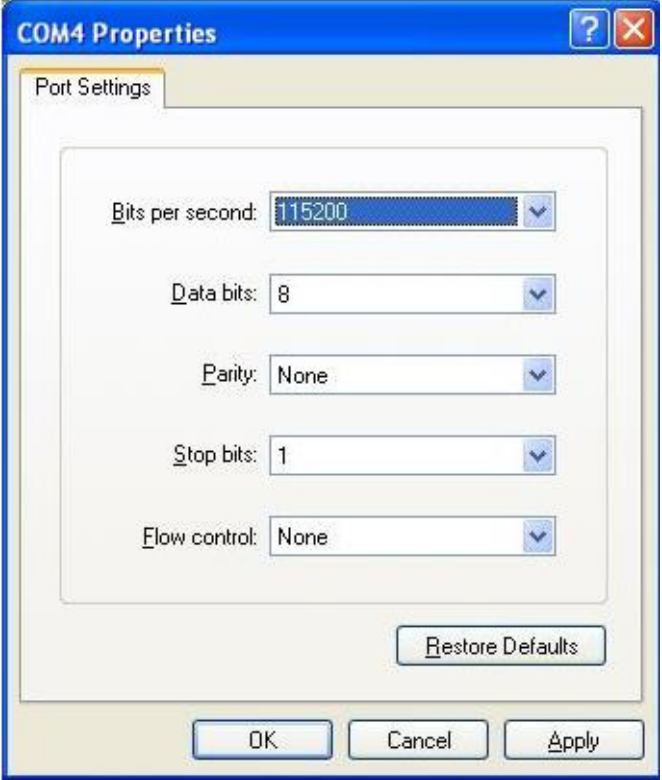

Рисунок 32 Параметры последовательного порта

Шаг 6: Нажмите OK, чтобы войти в режим командной строки (CLI). Затем для выполнения настроек можно использовать следующие команды.

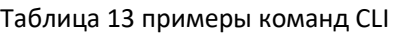

<span id="page-28-1"></span>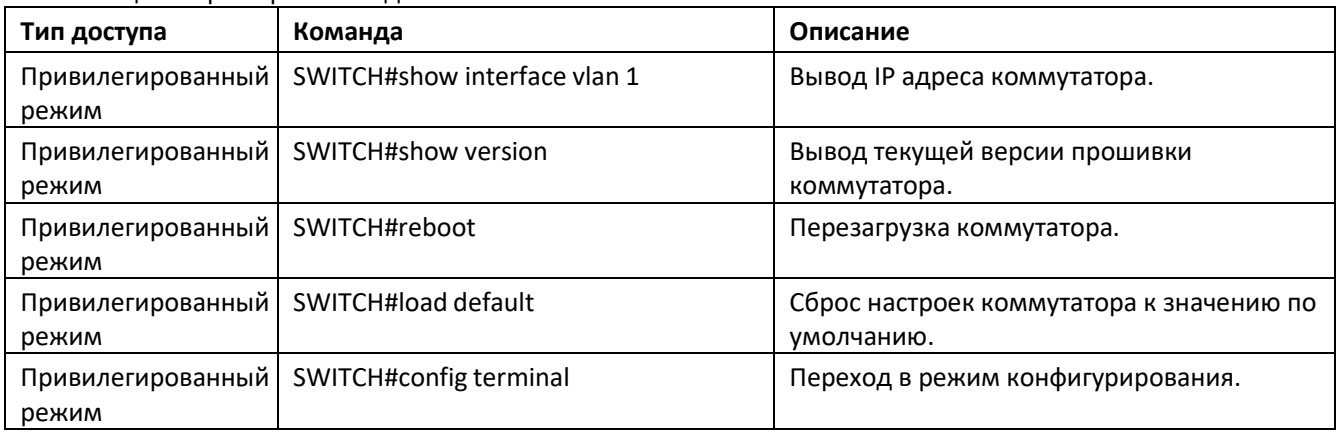

#### <span id="page-28-0"></span>**6.2 Доступ через Telnet**

Шаг 1: Подключите сетевой порт ПК к порту Ethernet коммутатора с помощью сетевого кабеля. Шаг 2: На рабочем столе Windows нажмите Пуск и Выполнить. Отобразится диалоговое окно Выполнить. Введите "telnet IP адрес". Например, если IP-адрес устройства 192.168.0.2 (IP-адрес устройства по умолчанию), введите в диалоговое окно "telnet 192.168.0.2".

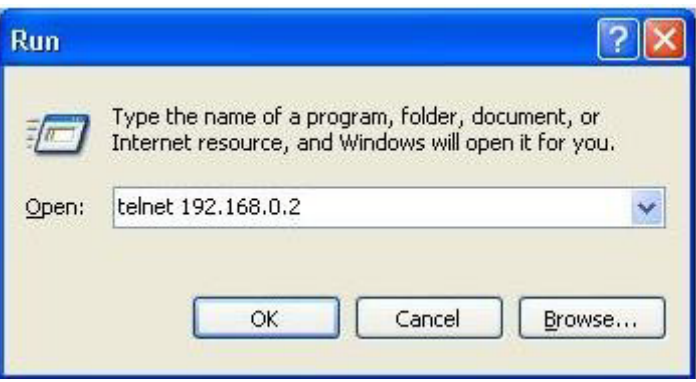

Рисунок 33 Доступ через Telnet

Шаг 3: Нажмите OK, после чего откроется окно Telnet с выводом командной строки (CLI) коммутатора. После этого вы можете вводить команды (как показано в [таблице](#page-28-1) 13).

#### <span id="page-29-0"></span>**6.3 Доступ через Web интерфейс**

Шаг 1: Подключите сетевой порт ПК к порту Ethernet коммутатора с помощью сетевого кабеля.

Шаг 2: Введите IP-адрес (указан на корпусе коммутатора) устройства в адресное поле браузера. Отобразится интерфейс для входа в систему. Вы можете войти в Web-интерфейс по умолчанию под именем пользователя "admin" и паролем "123".

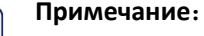

- Рекомендуются браузеры старше версии IE8.0.
- Подробнее о том, как получить доступ к устройству и другим операциям, см. руководство пользователя по программной части.

### <span id="page-30-0"></span>**7 Спецификация**

#### **Питание**

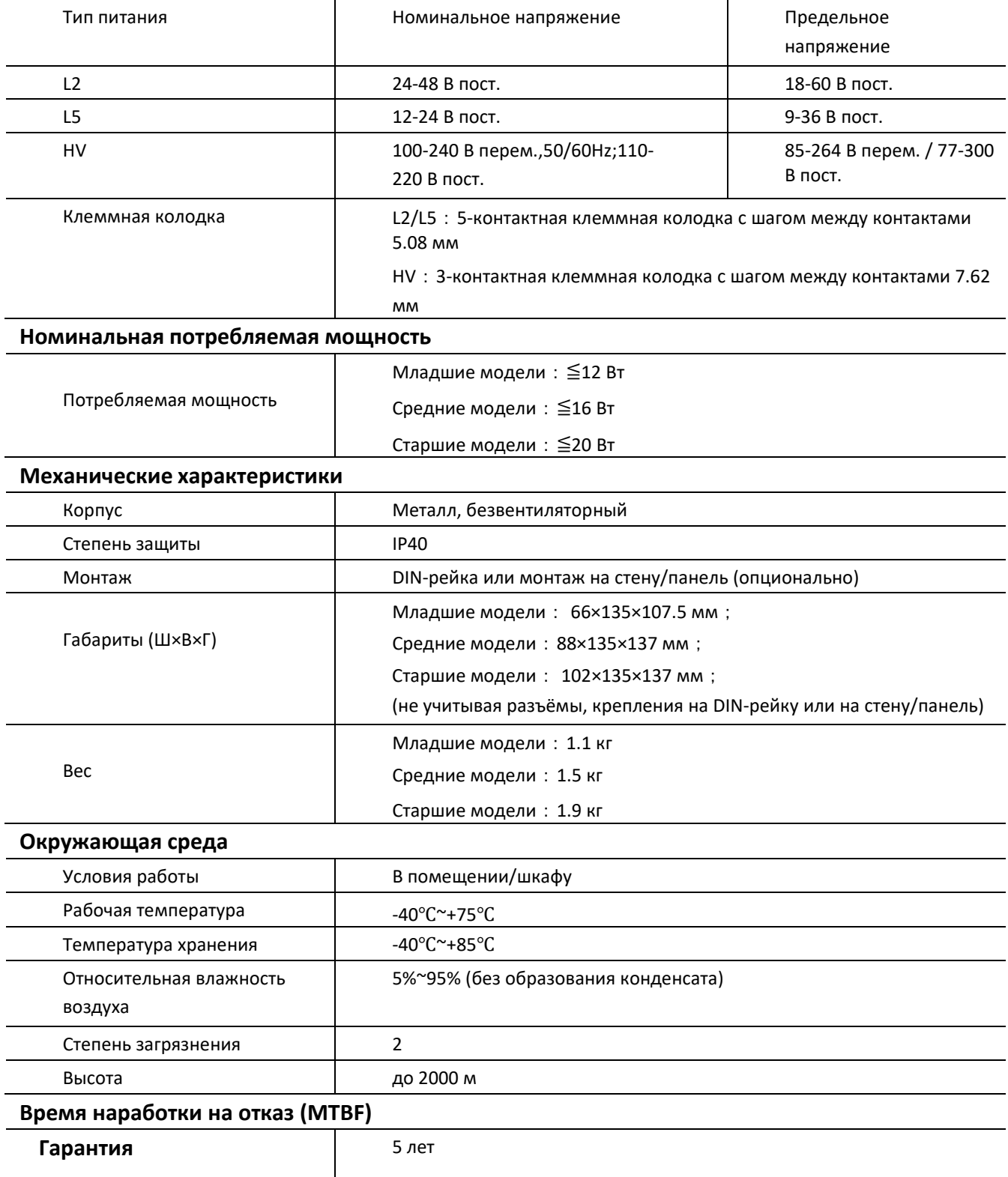

#### <span id="page-31-0"></span>**Контакты**

Для получения технической поддержки пишите на наш адрес электронной почты: *[support@kyland-rus.ru](mailto:support@kyland-rus.ru)*  Офис продаж: *[sales@kyland-rus.ru](mailto:sales@kyland-rus.ru)*

Для получения информации об оборудовании, документации, актуальной информации обращайтесь на сайт: *<https://kyland-rus.ru/>*